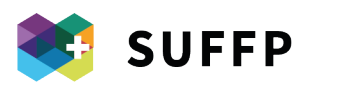

SCUOLA UNIVERSITARIA FEDERALE PER LA FORMAZIONE PROFESSIONALE

L'eccellenza svizzera nella formazione professionale

## **LEHRE UND DIGITALE TRANSFORMATIONSPROZESSE AN BERUFSFACHSCHUL E N .**

**Gute Praktiken im Rahmen des Projekts «Digitale Kompetenzen von Berufsfachschullehrkräften».**

**Autoren**

Martina Rauseo, Chiara Antonietti, Francesca Amenduni, Alberto Cattaneo

**Projekt finanziert durch** Staatssekretariat für Bildung, Forschung und Innovation SBFI

Lugano, Juni 2022

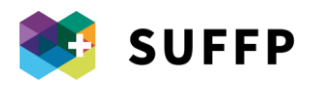

# Inhalt

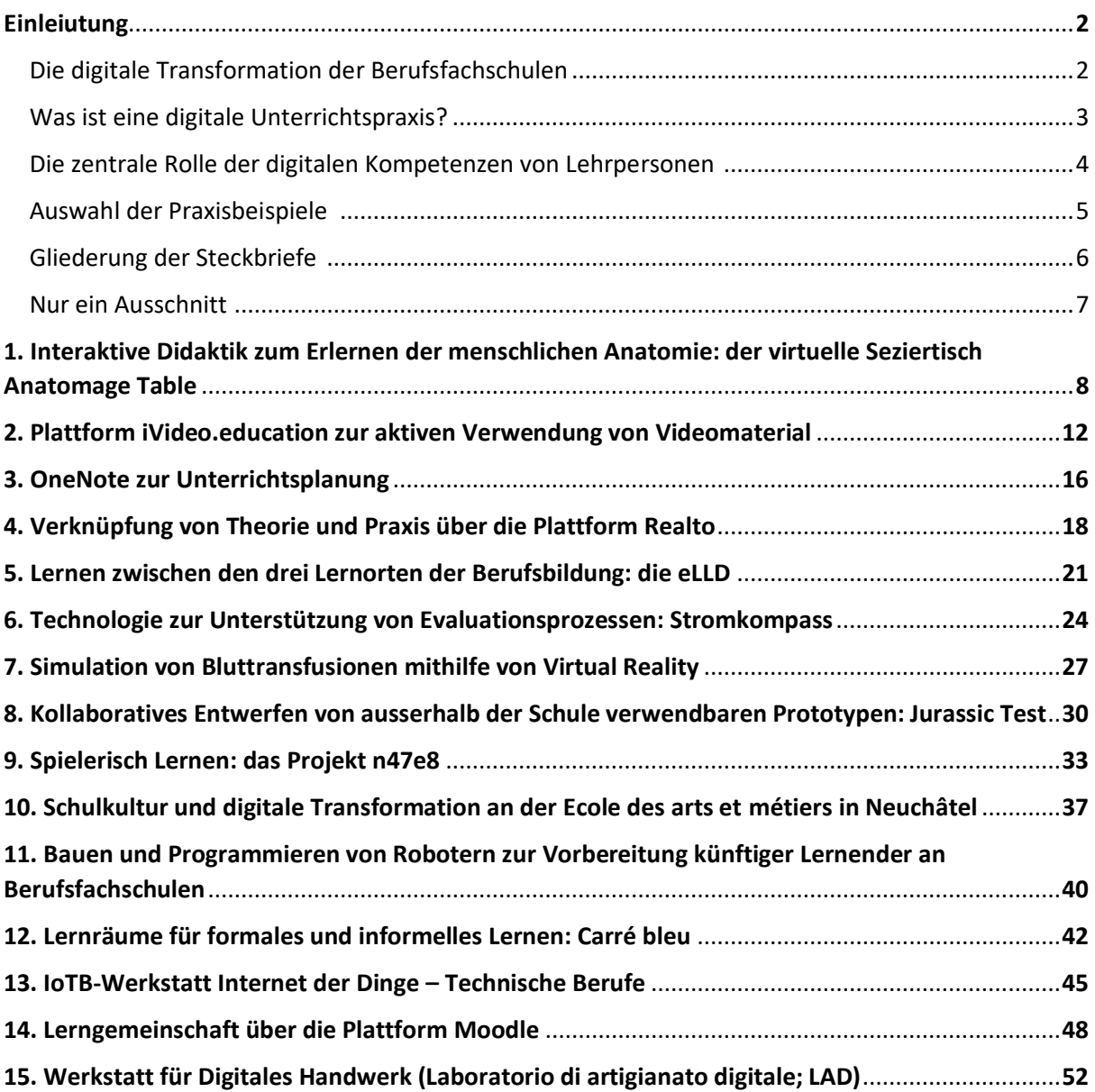

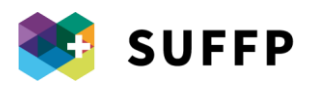

## Einleitung

In dieser Publikation werden 15 Praxisbeispiele rund um digitale Transformationsprozesse an Schweizer Berufsfachschulen vorgestellt.

Ziel ist es, konkrete Beispiele für die Einbindung moderner Technologien in die Berufsbildung vorzustellen, die einzeln oder im Kollektiv gelebte digitale Kompetenz aufzeigen, als Ausgangspunkt zur Reflexion dienen und auf andere Kontexte übertragen werden können. Diese Publikation erhebt keinen Anspruch auf Vollständigkeit und stellt keinen Vergleich verschiedener Praktiken an.

Sie ist vielmehr das Ergebnis eines vom SBFI geförderten zweijährigen Projekts zur Untersuchung der digitalen Kompetenzen von Lehrpersonen an Schweizer Berufsfachschulen, das folgende Hauptziele verfolgt:

- 1. Beurteilung des Effekts der zahlreichen auf Bundesebene ergriffenen Initiativen zur Digitalisierung der Schulen auf die digitalen Kompetenzen der Berufsfachschullehrkräfte. Dazu erhielten Berufsfachschulkräfte aus der ganzen Schweiz zu zwei verschiedenen Zeitpunkten (Sommer 2020 und Frühling 2022) Zugang zu einem Online-Standard-Fragebogen zur Beurteilung ihrer digitalen Kompetenzen<sup>1</sup>;
- 2. Vertiefung, Analyse und Weiterverbreitung einzelner Initiativen. Vorliegende Publikation verfolgt letztgenanntes Ziel.

#### **Die digitale Transformation der Berufsfachschulen**

Die digitale Transformation der Berufsfachschulen wurde bereits vor einigen Jahren angestossen. So wurden als Reaktion auf den Aktionsplan «Digitalisierung im BFI-Bereich 2019-2020» zahlreiche Initiativen ins Leben gerufen. Die Coronakrise und die Notwendigkeit von Distanzunterricht führten zu einem weiteren Schub in Richtung Digitalisierung<sup>2</sup>.

Nichtsdestotrotz gibt es Faktoren, die den digitalen Transformationsprozess der Schulen behindern können. So sind Verfügbarkeit und Qualität der an den Schulen vorhandenen technologischen Infrastruktur (z. B. WLAN, Computer und digitale Werkzeuge, aktuelle Software-Versionen) zwingende Voraussetzungen. Sind diese nicht erfüllt, wird die Einbindung moderner Technologien in den Unterricht verhindert und der Digitalisierungsprozess erschwert. Darüber hinaus können die Kosten für digitale Werkzeuge und der zeitliche Aufwand für die Unterrichtsvorbereitung durch Lehrpersonen weitere Hindernisse sein, die jedoch durch Unterstützung der Schulleitung, Zusammenarbeit zwischen Schulen und die Einrichtung von kostenlos nutzbaren, geteilten digitalen Arbeitsräumen (z. B. multimediale Werkstätten) überwunden werden können. Neben der Schulleitung kommt den Lehrpersonen im digitalen Transformationsprozess eine tragende Rolle zu (siehe Abschnitt «Die zentrale Rolle der digitalen

<sup>1</sup> Die Ergebnisse des Projekts sind unter dem Link [https://www.ehb.swiss/project/digitale-kompetenzen-von](https://www.ehb.swiss/project/digitale-kompetenzen-von-berufsfachschullehrkraeften)[berufsfachschullehrkraeften](https://www.ehb.swiss/project/digitale-kompetenzen-von-berufsfachschullehrkraeften) und insbesondere in den beiden Berichten zu den Umfrageergebnissen zu finden.

<sup>2</sup> Vor diesem Hintergrund haben einige Praktiken, die bis vor kurzem noch mit einem gewissen Innovationsgrad verbunden gewesen wären, durch ihre pandemiebedingte starke Verbreitung ihren Innovationscharakter verloren und werden aus diesem Grund in dieser Publikation nicht erwähnt (z. B. die generalisierte Verwendung von Plattformen wie Moodle, MS Teams oder Videokonferenzsystemen für den synchronen Distanzunterricht).

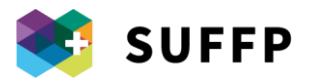

Kompetenzen von Lehrpersonen»), da diese durch ihre Kompetenzen und ihre Einstellung bezüglich Sinnhaftigkeit und Bedeutung der Implementierung digitaler Praktiken zum Transformationsprozess beitragen, indem sie digitale Werkzeuge verstärkt in ihren Unterricht einbinden und Lernenden die Möglichkeit geben, diese zum theoretischen Wissenserwerb und praktischen Üben zu nutzen.

#### **Was ist eine digitale Unterrichtspraxis?**

Eine digitale Unterrichtspraxis zeichnet sich durch folgende Eigenschaften aus:

- Sie beinhaltet die Nutzung von Technologie zur Erreichung spezifischer Lernziele und ist auf zuvor getroffene didaktische und methodische Entscheidungen abgestimmt;
- sie wird mit dem Ziel, den Lernprozess zu unterstützen, durch kompetente Personen, insbesondere Berufsfachschullehrkräfte, durchgeführt.

Die Einbindung einer Technologie oder eines Technologiesystems in den Unterricht kann somit nicht unabhängig von pädagogischen Überlegungen erfolgen, sondern sollte vielmehr von diesen ausgehen. Je nach geplanter didaktischer Aktivität kann definiert werden, ob und unter welchen Voraussetzungen eine Technologie unterstützend eingesetzt werden kann. In der Planungsphase hinterfragt die Lehrperson kritisch, ob die jeweilige Technologie für ihren Unterricht tatsächlich einen Mehrwert schafft. Die Einbindung digitaler Praktiken sollte sich also nicht darauf beschränken, Aktivitäten zu kopieren, die zuvor ohne Einbezug von Technologie funktioniert haben, sondern vielmehr auf neue Möglichkeiten abzielen, die moderne Technologien eröffnen.

Im Rahmen des Projekts wurden der Beschreibung der 15 analysierten Praxisbeispiele zwei theoretische Modelle zugrunde gelegt: das von Michelene Chi und Ruth Wiley (2014) entwickelte ICAP-Modell (Interactive, Constructive, Active and Passive) sowie die Klassifizierung didaktischer Architekturen von Ruth Clark, die 2016 von Giovanni Bonaiuti aufgegriffen wurde. Folgende Tabelle enthält eine Auflistung der verschiedenen Lernformen, anhand derer die 15 vorgestellten Praxisbeispiele eingeordnet wurden, sowie ihre jeweiligen Definitionen.

Tabelle 1 zeigt auf, dass vor allem solche Lernformen dominieren, die Lernende in den Mittelpunkt des Lehrprozesses stellen. Die Beispiele machen deutlich, dass Lernende – in unterschiedlichem Masse – nach und nach eine immer eigenständigere und aktivere Rolle einnehmen. Dies geht mit einer veränderten Rolle der Lehrperson einher, die sich immer weniger auf die Wissensvermittlung beschränkt: So verschiebt sich der Schwerpunkt der Arbeit der Lehrperson auf eine sorgfältige Planung *vor* dem Unterricht, auf die Unterstützung des Lernprozesses *während* des Unterrichts und auf formatives Feedback und Reflexion *nach* dem Unterricht.

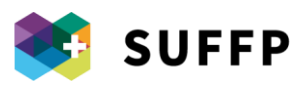

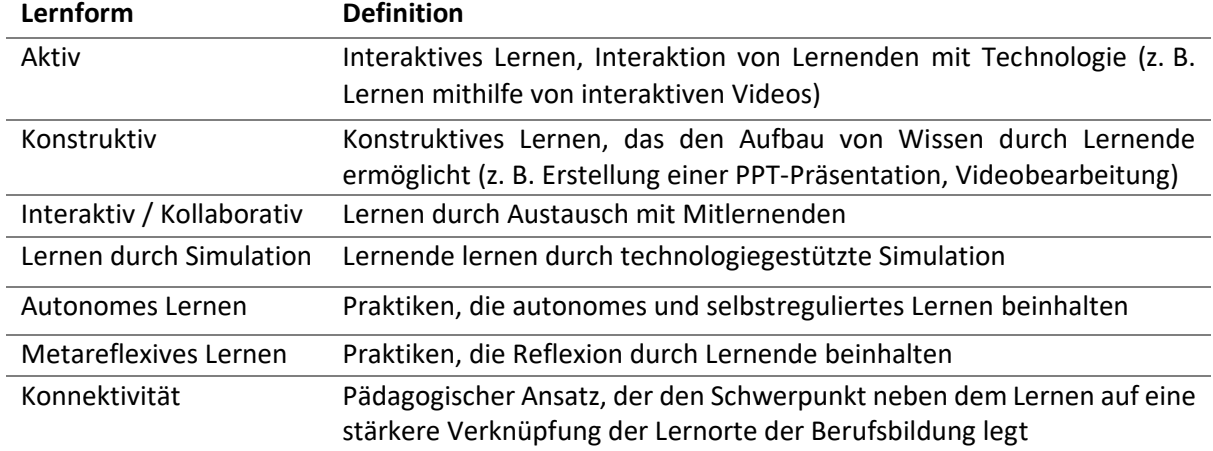

**Tabelle 1**. Lehr- und Lernansätze der 15 analysierten Praxisbeispiele.

#### **Die zentrale Rolle der digitalen Kompetenzen von Lehrpersonen**

Die Definition des Begriffs «digitale Unterrichtspraxis» macht bereits deutlich, dass bestimmte Voraussetzungen erfüllt sein müssen, um eine solche Praxis umzusetzen: So müssen die Lehrpersonen über die erforderlichen digitalen Kompetenzen und die Schule über eine geeignete Infrastruktur verfügen. Darüber hinaus müssen Schulleitung und politische Entscheidungsträger die erforderliche organisatorische und institutionelle Unterstützung bereitstellen, um digitale Unterrichtspraktiken bestmöglich implementieren zu können.

Ein besonders hervorzuhebender Aspekt sind die digitalen Kompetenzen von Lehrpersonen. Diese beschränken sich nicht auf die Fähigkeit, Technologien aus technischer Sicht verwenden zu können, sondern schliessen sämtliche Ressourcen (Wissen, Fähigkeiten und Einstellungen) ein, die Lehrpersonen in den verschiedenen Phasen des Lehrprozesses aktivieren müssen<sup>3</sup>. Gemäss dem europäischen Bezugsrahmen DigCompEdu<sup>4</sup> setzt sich die digitale Kompetenz von Lehrpersonen aus sechs Makrobereichen zusammen: Verwendung von Technologien zur Beteiligung an der Schulgemeinschaft und kontinuierliche Weiterbildung (Bereich 1), Arbeiten mit didaktischen Ressourcen (Bereich 2), Planung von Lehre und Lernen (Bereich 3), Beurteilung der Lernleistung (Bereich 4), Lernerorientierung (Bereich 5) und Förderung der digitalen Kompetenz der Lernenden (Bereich 6). Die Definition der verschiedenen Bereiche des Bezugsrahmens DigCompEdu macht deutlich, dass je nach Phase des Lehrprozesses verschiedene digitale Kompetenzen gefordert sind. Zum besseren Verständnis sind den in dieser Publikation vorgestellten Praxisbeispielen – ausgehend von Befragungen der Teilnehmenden – jeweils ein DigCompEdu-Hauptbereich sowie DigCompEdu-Nebenbereiche zugeordnet. Der Hauptbereich ist dabei der für das vorgestellte Projekt wichtigste Bereich, während die Nebenbereiche eine untergeordnete Rolle spielen. Bei DigCompEdu handelt es sich jedoch um einen allgemeinen Bezugsrahmen, der die Besonderheiten des Schweizer Berufsbildungssystems ausser Acht lässt. So wäre es ideal, die sechs genannten Bereiche um einen siebten zu ergänzen – den Einsatz von Technologie zur Förderung der Verknüpfung von/Kooperation

<sup>&</sup>lt;sup>3</sup> Für weitergehende Informationen zu den erforderlichen digitalen Kompetenzen von Berufsfachschullehrkräften und dem entsprechenden Kompetenzprofil siehe Cattaneo, A., Bonini, L., & Rauseo, M. (2021). The "Digital Facilitator": An extended profile to manage the digital transformation of Swiss vocational schools. In D. Ifenthaler, S. Hofhues, M. Egloffstein, & C. Helbig (Eds.), Digital Transformation of Learning Organizations (S. 169-187). Cham: Springer. Verfügbar unter[: https://link.springer.com/chapter/10.1007/978-3-](https://link.springer.com/chapter/10.1007/978-3-030-55878-9_10) [030-55878-9\\_10](https://link.springer.com/chapter/10.1007/978-3-030-55878-9_10)

<sup>4</sup> [https://joint-research-centre.ec.europa.eu/digcompedu\\_en](https://joint-research-centre.ec.europa.eu/digcompedu_en)

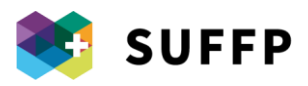

zwischen den drei Lernorten Lehrbetrieb, Schule und überbetriebliche Kurse. Auf diese Eigenschaft der vorgestellten Praxisbeispiele wird daher – sofern zutreffend – gesondert hingewiesen.

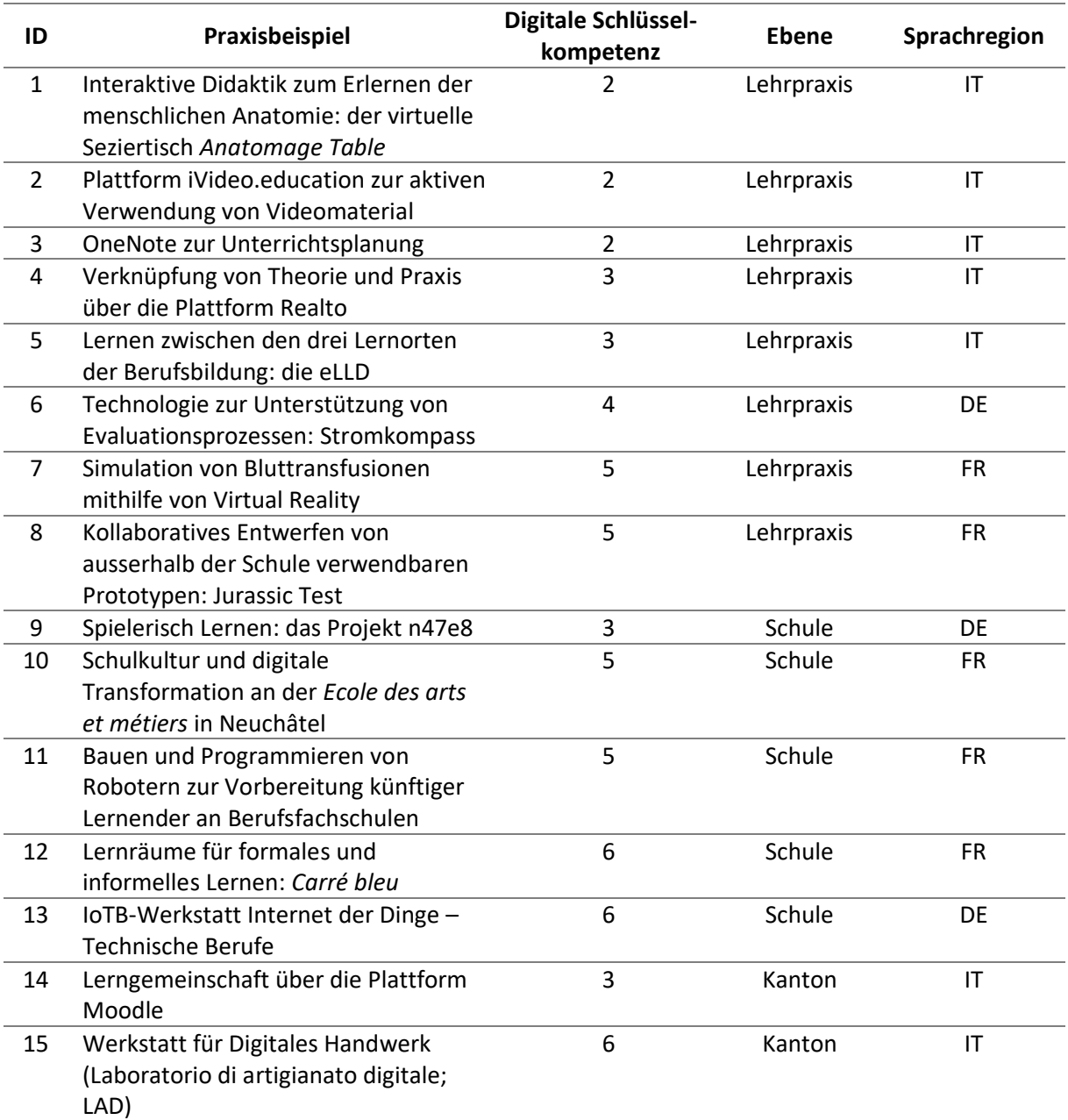

**Tabelle 2**. Übersicht der in dieser Publikation vorgestellten 15 Praxisbeispiele, einschliesslich digitalen Schlüsselkompetenzen, Ebene und Sprachregion.

#### **Auswahl der Praxisbeispiele**

Die in dieser Publikation vorgestellten **Praxisbeispiele** wurden im Schuljahr 2020-2021 unter Einbeziehung verschiedener Quellen wie institutionellen Quellen (z. B. Website des Kantons), Internetrecherche sowie Wissenschafts- und persönliches Netzwerk der beteiligten Forschungsgruppe ausgewählt. In dieser Phase wurden rund 60 Kontakte identifiziert, bei denen es sich neben

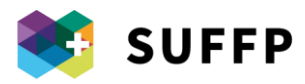

Berufsfachschullehrkräften um Schulleiter/innen und andere Schlüsselpersonen im jeweiligen Kanton handelte.

Die Auswahl der Kontakte und vorgestellten Praxisbeispiele erfolgte anhand folgender Kriterien:

- *Gleichmässige Verteilung* auf die drei Sprachregionen; so wurden 5 Beispiele aus der Westschweiz, 4 aus der Deutschschweiz und 6 aus dem Tessin ausgewählt.
- *Verschiedenartigkeit* der Beispiele in Bezug auf eingesetzte Technologien und Einbindung in die Lehre: Die Beispiele decken eine grosse Bandbreite an eingesetzten Technologien (von herkömmlichen LMS-Plattformen über Virtual Reality bis hin zu Robotern und Domotik-Sensoren) und Möglichkeiten zur Einbindung in die Lehre ab (Lernorganisation, Simulation, Entwicklung fachlicher und beruflicher Kompetenzen, Evaluation etc.). Zwei Anmerkungen zu diesem Punkt:
	- o Obwohl in der Praxis meist mehrere Werkzeuge miteinander kombiniert werden, legen wir in jedem Steckbrief aus Gründen der Vereinfachung und besseren Veranschaulichung den Schwerpunkt auf jeweils nur eine Technologie.
	- o Darüber hinaus könnte die jeweils eingesetzte Technologie als zentrales Element betrachtet werden. In Wirklichkeit steht jedoch stets die angewandte Pädagogik im Mittelpunkt. Die eingesetzten technologischen Werkzeuge sind transversal, d. h. berufsgruppenübergreifend, und hängen mehr als vom beruflichen Kontext von der Art der angewandten Pädagogik ab.
- Ein letzter, aber nicht weniger wichtiger Aspekt war die *Bereitschaft*, an einer Befragung teilzunehmen und sich im Anschluss daran für allfällige Rückfragen bereit zu halten: Dieses Kriterium erfüllten 33 Personen, die zur Teilnahme bereit waren.

Die Befragungen der 33 Personen wurden aufgezeichnet, transkribiert und analysiert, wobei der Schwerpunkt auf günstigen Faktoren (z. B. Kompetenzen der Lehrpersonen, schulischer und institutioneller Kontext), der Praxis selbst (Einsatz welcher Technologien und Lehransätze) und auf erzielten Ergebnissen in Bezug auf Lernende, Lehrpersonen und den erweiterten Schulkontext lag.

Die Analyse führte zu der Entscheidung, die 33 Befragungen in 15 Fallstudien zusammenzufassen, die in dieser Publikation in Form von Steckbriefen vorgestellt werden. Die untersuchten Beispiele wurden auf drei Ebenen umgesetzt:

- auf kantonaler Ebene (2 Fälle);
- auf Schulebene (5 Fälle);
- punktuelle Lehrpraktiken, die durch eine einzelne Lehrperson oder eine Gruppe aus Lehrpersonen umgesetzt wurden (8 Fälle).

#### **Gliederung der Steckbriefe**

Die Steckbriefe sind im Wesentlichen gleich aufgebaut, mit kleinen Unterschieden bei Steckbriefen verschiedener Ebenen. Alle Steckbriefe enthalten folgende Elemente:

- 1. Kurze **Übersichtstabelle** mit grundlegenden Informationen zum Projekt (z. B. beruflicher Kontext, Umgebung, Zielgruppen etc.).
- 2. **Beschreibung**: Diesem Abschnitt ist zu entnehmen, welche Personen beteiligt waren, was gemacht wurde und welche Werkzeuge verwendet wurden, wie das Projekt ausgeführt und welcher Zweck verfolgt wurde.
- 3. **Einbindung in die Lehre**: Hier werden die verschiedenen Phasen der Praxis beschrieben, von der Vorbereitung über die Durchführung bis hin zur Evaluation.

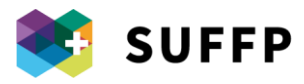

- 4. **Pädagogik**: In diesem Abschnitt werden die zugrunde gelegten Lehransätze beschrieben ( siehe oben *«Was ist eine digitale Unterrichtspraxis?»*)*.*
- 5. **Vorteile für die Lehrperson und die Lernenden**: In diesem Abschnitt werden die Vorteile und der Mehrwert durch die Implementierung dieser Praxis im Vergleich zur Situation vor ihrer Umsetzung beleuchtet.
- 6. **Mögliche Nachteile**: In diesem Abschnitt wird auf kritische Aspekte und mögliche **Hindernisse** bei der Umsetzung hingewiesen;
- 7. **Ergebnisse**: In diesem Abschnitt wird nicht nur auf die Lernergebnisse, sondern auch auf Erkenntnisse von Lehrpersonen, Auswirkungen auf die Schule im weiteren Sinne und die Beziehung zwischen Schule und anderen Lernorten eingegangen;
- 8. **Implementierungsvorschläge**: In diesem Abschnitt wird auf wichtige Aspekte hingewiesen, die bei der Übertragung auf einen anderen Kontext berücksichtigt werden sollten.

Sofern vorhanden, enthalten die Steckbriefe zudem Fotomaterial und weiterführende Links zu den einzelnen Projekten.

#### **Nur ein Ausschnitt**

Wie bereits erwähnt, handelt es sich bei den in dieser Publikation enthaltenen Steckbriefen nur um einen kleinen Ausschnitt der Vielzahl an Projekten, die an Schweizer Berufsfachschulen auf kantonaler, Schulebene oder auf Initiative einzelner Lehrpersonen durchgeführt werden. Obwohl wir in dieser Publikation den Fokus auf Projekte «an Berufsfachschulen» legen, sind wir uns darüber bewusst, dass es zahlreiche Initiativen in überbetrieblichen Kursen und den Betrieben selbst gibt, die in dieser Publikation nicht berücksichtigt werden. Um dem zu begegnen, ist [im Anhang](https://docs.google.com/spreadsheets/d/1D-G_tFP4Y0RvXdTOONx3V13RgBWeWkVhvZkHZhvNCDk/edit?usp=sharing) eine Übersicht der wichtigsten, in der zweijährigen Projektlaufzeit identifizierten Initiativen zu finden, die wir in dieser Publikation jedoch nicht aufgreifen konnten. Auch hier erheben wir keinen Anspruch auf Vollständigkeit. Vielmehr möchten wir aufzeigen, wo wir mit Blick auf die digitale Transformation der Schweizer Berufsfachschulen – einem weiter andauernden Prozess – aktuell stehen<sup>5</sup>.

Da wir wissen, dass in diesem Dokument nicht alle wichtigen Initiativen Erwähnung finden, werden wir unsere Liste an digitalen Initiativen fortlaufend aktualisieren. Falls Sie eine Initiative kennen oder Urheber/in einer Initiative sind, die in diesem Dokument nicht genannt ist, können Sie uns diese **mithilfe unseres [Online-Formulars](https://forms.office.com/Pages/ResponsePage.aspx?id=mj69iVMCn0yrt9qLGhtVjAu--T2Hm1lNooZf8jcbslFURFVFUFFQSkdYVVpNUVlFTTlUTEJKVURMQSQlQCN0PWcu) melden**. So können wir unsere Datenbank zu digitalen Initiativen in der Berufsbildung mit Ihrer Hilfe regelmässig erweitern.

<sup>5</sup> Für weitergehende Informationen zum Thema verweisen wir auf die umfangreiche Arbeit von educa.ch und ihren Bericht: Educa. (2021). Digitalisierung in der Bildung Bern: Educa.

https://www.educa.ch/sites/default/files/2021-10/Digitalisierung\_in\_der\_Bildung.pdf

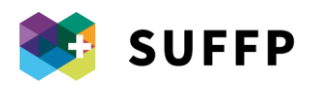

## 1. Interaktive Didaktik zum Erlernen der menschlichen Anatomie: der virtuelle Seziertisch *Anatomage Table*

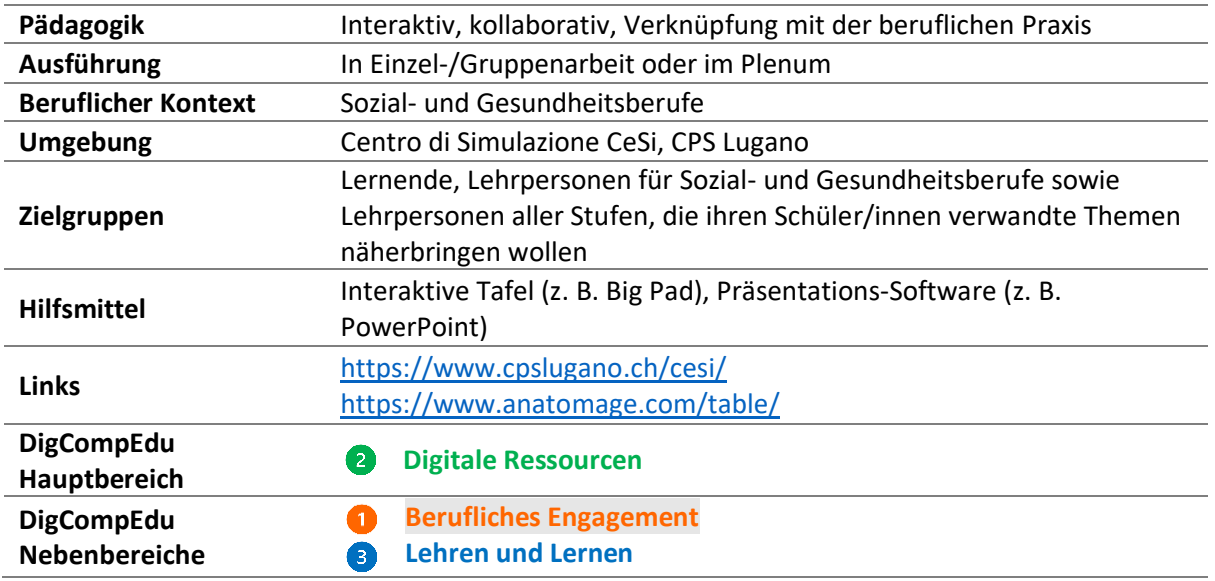

## BESCHREIBUNG

Der Anatomage Table<sup>6</sup> ist ein virtueller Seziertisch, der digitalisierte Aufnahmen von vier Ganzkörper-Leichnamen (davon zwei asiatischer und zwei kaukasischer Abstammung) enthält. Die sezierten Körperteile wurden fotografiert, digitalisiert und anschliessend zusammengeführt, um den gesamten menschlichen Körper nachzubilden und in 3D sowie aus verschiedenen Blickwinkeln darzustellen. Der *Anatomage Table* wurde entwickelt, um das Anatomiestudium des menschlichen Körpers in Lebensgrösse zu unterstützen. Es handelt sich um den ersten im Jahr 2018 in der Schweiz erworbenen Tisch, der sowohl in der Grundbildung durch Lernende im Sozial- und Gesundheitsbereich als auch im Rahmen der Weiterbildung durch bereits ausgebildete Fachleute z. B. zur Simulation von Operationen verwendet wird. Derzeit wird er im *Centro Professionale Sociosanitario* aktiv im Rahmen der Ausbildung in Sozial- und Gesundheitsberufen, im Rahmen von Ausbildungen auf der Tertiärstufe (z. B. an der *Scuola Specializzata Superiore in Cure Infermieristiche*, an der *Scuola Universitaria Professionale della Svizzera Italiana* sowie an der *Facoltà di Scienze biomediche dell'Unitersità della Svizzera Italiana*) sowie im Rahmen der Weiterbildung des medizinischen Personals der Regionalspitäler der *Ente Ospedaliero Cantonale (EOC)* eingesetzt.

## FUNKTIONEN

- 1. Interaktion mit dem Tisch durch Berührung (*Touch Screen*), um anatomische Strukturen des menschlichen Körpers auszuwählen und zu visualisieren (Organe, Blutgefässe, Skelett, Hirnareale etc.).
- 2. Anatomische 3D-Bilder lassen sich drehen und wenden.

<sup>6</sup> Der *Anatomage Table* steht im Tessin im *Centro di Simulazione* (CeSi) des *Centro Professionale Sociosanitario Lugano* (CPS Lugano).

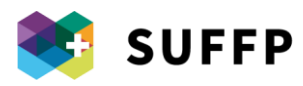

- 3. Nutzer/innen können Änderungen z. B. in Form von Zeichnungen auf den Bildern oder durch Einfärbung von Organen vornehmen.
- 4. Zur Verwendung im Unterricht können Bilder anatomischer Sektionen gespeichert und Videos aus Bildsequenzen erstellt werden.
- 5. Pathologische Fälle und chirurgische Eingriffe können simuliert werden.
- 6. Visualisierung nach Anatomie, Pathologie und Physiologie.
- 7. Reale diagnostische Untersuchungen (CAT, NMR) können hochgeladen werden.

## BEISPIEL ZUR EINBINDUNG IN DIE LEHRE

- **Unterrichtsvorbereitung:**

Die Lehrperson bereitet am Tisch Bilder und ggf. eine theoretische Einführung mithilfe einer Präsentations-Software vor; der Unterricht selbst kann auch ohne den *Anatomage Table* erfolgen, indem die Lehrperson im Vorfeld mithilfe des Tischs Lehrmaterial (z. B. Bilder oder Videos) erstellt. - **Während des Unterrichts:**

Die Lehrperson kann mithilfe des *Anatomage Table* anatomische 3D-Modelle zeigen, die live auf die interaktive Tafel (Big Pad) projiziert werden. Der *Anatomage Table* kann zur Veranschaulichung von theoretischem Wissen mit traditionellen Präsentations-Tools wie PowerPoint kombiniert werden.

#### - **Interaktion Lernender mit dem** *Anatomage Table:*

Den Lernenden müssen zunächst die Funktionen des *Anatomage Table* gezeigt werden. Anschliessend erhalten sie die Möglichkeit, je nach Szenario allein oder in Kleingruppen selbst mit dem Tisch zu interagieren.

## PÄDAGOGIK

Der Einsatz des Tischs ermöglicht insbesondere dann, wenn Lernende aktiv mit dem Tisch interagieren und die 3D-Bilder selbst bewegen können, einen **interaktiven** Lehransatz. Dieses Grundmodell wurde in einigen Fällen in Richtung eines **kollaborativen** Lehransatzes erweitert, indem Lernenden klinische Fälle zugewiesen wurden, die sie anschliessend in der Gruppe lösen sollten. Darüber hinaus ermöglicht der Tisch einen **simulativen** Lehransatz, da er chirurgische Eingriffe oder pathologische Fälle simulieren kann. Generell kann die Möglichkeit, mit einem menschlichen Körper in Lebensgrösse zu interagieren und pathologische Fälle und chirurgische Eingriffe zu simulieren, auch im Rahmen der **Situationsdidaktik** angewendet werden.

Ergänzend zur Verwendung des *Anatomage Table* im Unterricht vertiefen die Lernenden theoretisches Wissen in Einzelarbeit mithilfe des Lehrbuchs. Der Tisch ist somit ein hilfreiches Instrument, um im Zusammenspiel mit dem Lehrbuch die visuelle Einprägung und das Verständnis der menschlichen Anatomie zu fördern.

## VORTEILE FÜR DIE LEHRPERSON

- Erstellen von individuellem, funktionellem Lehrmaterial durch Auswahl und Speichern von Bildern oder Videos anatomischer Strukturen, u. a. im pathologischen Zustand, ohne durch die Verwendung von Bildern aus dem Internet Urheberrechte zu verletzen.
- Während des Unterrichts können je nach Interesse der Lernenden in Echtzeit Bilder ausgewählt werden, was einerseits die Interaktion mit den Lernenden fördert, und wodurch andererseits für andere Lehrpersonen wiederverwendbares Material produziert wird.

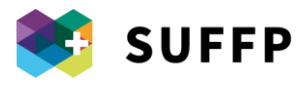

- Der Unterricht wird durch den Zugriff auf Bilder in Echtzeit und die Möglichkeit zur Interaktion mit dem Tisch dynamischer und greifbarer.
- Der Lernprozess wird durch Bezugssituationen aus der Praxis wie reale klinische Fälle gefördert.

## VORTEILE FÜR LERNENDE

- Visuelle Darstellung dessen, was die Lernenden mithilfe des Lehrbuchs gelernt haben, um die realen Ausmasse verschiedener Strukturen des Körpers in drei Dimensionen zu erfassen.
- Heranführung an die berufliche Praxis in einem geschützten Ausbildungskontext, in dem Lernende Kompetenzen im Bereich der Anatomie entwickeln können.
- Interaktion (autonom oder kollaborativ) mit dem Tisch, um Selbstlernen zu fördern.

## **NACHTEILE**

- Die Nutzung des Anatomage Table ist nicht immer möglich und erfordert eine vorherige Reservierung. Derzeit ist im Tessin nur ein Tisch verfügbar, der im Rahmen mehrerer Ausbildungen eingesetzt wird.
- Die Unterrichtsvorbereitung erfordert am Anfang Zeit, um sich mit dem Tisch vertraut zu machen und sein volles Potenzial ausschöpfen zu können.

#### **ERGEBNISSE**

- Festigen anatomischer und physiologischer Kenntnisse
- Verknüpfung mit der beruflichen Praxis
- Steigerung der Neugier und Förderung der Proaktivität von Lernenden im Zusammenhang mit Anatomie
- Förderung der aktiven Einbeziehung der Lernenden in den Unterricht
- Förderung von Selbstlernen
- Entwicklung neuer digitaler Kompetenzen und Erschliessung neuer Unterrichtsformen durch Lehrpersonen

## ERFORDERLICHE DIGITALE KOMPETENZEN VON LEHRPERSONEN

- Lehrpersonen lernen in einem Einführungskurs die Funktionen des *Anatomage Table* kennen. Das CeSi stellt zudem den technischen Support sicher, um die Verwendung des *Anatomage Table* durch Lehrpersonen zu fördern.
- Eine bereits geschulte Lehrperson kann andere Lehrpersonen in Schulung bei der Verwendung des Tischs sowohl in technischer als auch in didaktischer Hinsicht unterstützen.
- Die Lehrperson erstellt, verändert und teilt mit dem Tisch erstellte digitale Ressourcen (z. B. Extrapolation von Bildern, die anschliessend eingefärbt werden).
- Die Lehrperson gestaltet die Verwendung des Tischs so, dass sein Einsatz im Unterricht effizient ist und das kollaborative und selbstgesteuerte Lernen der Lernenden optimal unterstützt.
- Die Lehrperson kann den Lernprozess individuell gestalten, um das Interesse und die aktive Einbeziehung der Lernenden zu fördern.

## IMPLEMENTIERUNGSVORSCHLÄGE

Eine Bezugslehrperson wird Experte für das didaktische Potenzial des Tischs und fördert seinen Einsatz im Unterricht sowie den Austausch von mithilfe des Tischs erstelltem Material zwischen Lehrpersonen.

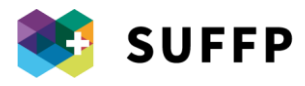

- Durch den ständigen Austausch mit dem Hersteller des Tischs wird sichergestellt, dass stets die aktuelle Version des Tischs eingesetzt wird.

## VERGLEICH MIT ANDEREN DIGITALEN TOOLS

Es gibt verschiedene 3D-Anatomie-Apps, die auf Tablet oder Smartphone heruntergeladen werden können, sowie Websites mit vergleichbaren Funktionen (z. B.<https://human.biodigital.com/> oder [https://anatomylearning.com\)](https://anatomylearning.com/). Die Besonderheit des *Anatomage Table* besteht jedoch darin, dass er anatomische Bilder realer Leichname (1) in Lebensgrösse (2) enthält, die im pathologischen Zustand (3) dargestellt werden können.

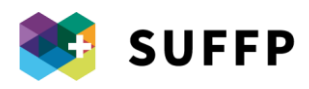

## 2. Plattform iVideo.education zur aktiven Verwendung von Videomaterial

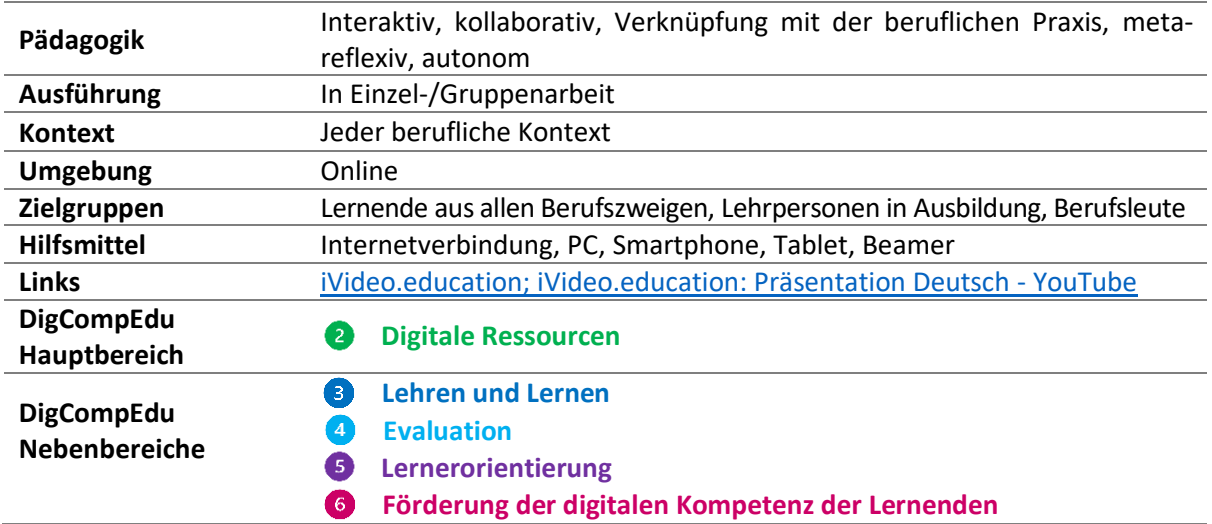

## BESCHREIBUNG

iVideo.education ist ein Tool zur Erstellung interaktiver Videos, um den Lernprozess zu unterstützen. Über iVideo können 1) in Form von aktiven blinkenden Punkten Verknüpfungen in die Videos eingefügt werden, die zu Vertiefungsmaterial führen; 2) einfache Quiz-Fragen in Videos integriert werden; 3) Notizen hinzugefügt werden, die mit anderen Nutzenden geteilt werden können.

iVideo kann sowohl zum Bearbeiten als auch zum Ansehen von Videos genutzt werden: So können im ersten Fall Videos durch Aufteilen in Kapitel und Einfügen von aktiven Punkten verändert werden, während Nutzende im zweiten Fall Videos einschliesslich Kapiteln und aktiven Punkten ansehen und eigene Notizen ergänzen können.

Die in diesem Informationsblatt beschriebenen Erfahrungen beziehen sich auf iVideo 1.0 und nicht auf die vor kurzem erschienene neue Version (iVideo 2.0)<sup>7</sup>.

## FUNKTIONEN

- 1. Einfügen von (anklickbaren) aktiven Punkten in ein Video, um:
	- a) in einzelnen Video-Ausschnitten eines oder mehrere Details hervorzuheben und damit die Aufmerksamkeit auf wichtige Aspekte zu lenken;
	- b) auf Vertiefungsmaterial in Form von Texten, Bildern, Quiz-Fragen, Dokumenten und Links zu verweisen.
- 2. Aufteilen des Videos in Kapitel, damit Lehrpersonen den Inhalt des Videos logisch gliedern und Lernende leichter durch das Video navigieren können;

<sup>7</sup> Die wichtigsten Neuerungen von iVideo 2.0 sind: 1. iVideo ist nun webbasiert; 2. Arbeiten entweder im «Editor»- oder im «Ansehen»-Modus ohne Kontinuitätslösung innerhalb derselben Umgebung; 3. Plugin zur Einbindung in Moodle; 4. 360°-Video-Support; 5. Online-Kommentare können mit Emoticons oder Tags versehen werden.

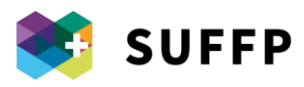

- 3. In einem PDF-Dokument können persönliche Notizen verfasst und gespeichert werden. Das Dokument verknüpft jede Notiz des Lernenden mit dem jeweils zugehörigen Video-Bild, in das sie eingefügt wurde;
- 4. Einfügen kollaborativer Notizen, sodass mehrere Lernende das gleiche Video kommentieren können. Auch der Export in ein PDF ist möglich (siehe vorheriger Stichpunkt);
- 5. Einbinden von Quiz-Fragen in das Video;
- 6. Verwalten der Teilungsrechte am Video (öffentlich, privat, Zugriff begrenzt auf bestimmte Personen);
- 7. Generieren eines Links zum Direktzugriff auf die Ressource (zum Beispiel, um sie in Moodle ohne ivideo.education-Konto verfügbar zu machen).

## BEISPIEL FÜR DIE EINBINDUNG IN DIE LEHRE

iVideo.education ist für eine Vielzahl an didaktischen Tätigkeiten geeignet, die unterschiedlich aufgebaut sein können und verschiedene Strategien verfolgen. Die Lehre mit iVideo.education wurde eingehend untersucht, woraufhin eine Publikation für in der Berufsbildung tätige Lehrpersonen erschienen ist, [die hier zu finden ist.](https://www.suffp.swiss/sites/default/files/2022-07/linee%20guida-tedesco-digitale.pdf) Im Nachfolgenden eine kurze Übersicht über die didaktischen Möglichkeiten, die iVideo.education bietet:

#### **Ansehen bereits erstellter Videos:**

Lernende können interaktive Videos ansehen, die von anderen erstellt wurden (z. B. von ihrer Lehrperson oder Lernenden früherer Jahrgänge).

#### **Analyse beruflicher Praktiken und Lernen aus Fehlern:**

Die Lernenden kommentieren Videos, in denen berufliche Praktiken (von ihnen selbst oder anderen) gezeigt werden, einzeln oder in der Gruppe. Davon ausgehend können berufliche Praktiken analysiert werden und aus dem Videomaterial ersichtliche Fehler thematisiert werden.

#### **Erstellung interaktiver Videos durch Lernende:**

Lernende können an bereits bestehenden Videos arbeiten oder selbst mithilfe einer Kamera ein Video erstellen. Über die Editing-Funktion von iVideo können die Lernenden anschliessend in Gruppen interaktive Videos von beruflichen Tätigkeiten erstellen und Interaktionsmöglichkeiten einbinden. Darüber hinaus können sie Kommentare einfügen und auf Kommentare anderer reagieren.

## PÄDAGOGIK

iVideo ermöglicht einen **interaktiven** Lehransatz, da Lernende über Quiz-Fragen und aktive Punkte mit den Inhalten interagieren können. Darüber hinaus ermöglicht iVideo durch die persönliche und kollaborative Notizfunktion die **Reflexion** beruflicher Praktiken. Schliesslich kann iVideo verwendet werden, um Lernende einzuladen, gemeinsam im Sinne des **Learning by Design**-Ansatzes theoretische Konzepte zu entwickeln.

## VORTEILE FÜR DIE LEHRPERSON

- Erstellen interaktiver Videos ohne besondere IT-Kenntnisse;
- Bereitstellen didaktischer Ressourcen, die konkrete berufliche Situationen und Vorgehensweisen zeigen.

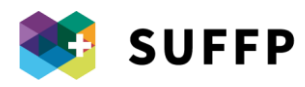

## VORTEILE FÜR LERNENDE

- Lernende können sich berufliche Verfahren (z. B. Legen eines Blasenkatheters im Rahmen der Ausbildung zu Pflegeberufen) beliebig oft ansehen, um sich mit den einzelnen Schritten vertraut zu machen;
- Zugang zu neuem, individuellem Video-Material zum eigenständigen Lernen und Reflektieren;
- Vertiefen von theoretischem Wissen anhand des über aktive Punkte verknüpften Vertiefungsmaterials, die den Zusammenhang zwischen Theorie und Praxis herstellen.

## **NACHTEILE**

- In iVideo 1.0 (auf diese Version bezieht sich dieses Informationsblatt) kann die Editor-Funktion nur genutzt werden, wenn die Software auf den Computer heruntergeladen wird, während der Player auch online genutzt werden kann. Dieser Nachteil ist mit der neuen Software-Version hinfällig.
- Die Verwaltung der didaktischen Ressourcen ist anfangs mit einem gewissen Zeitaufwand verbunden, wenngleich die Software aus technischer Sicht sehr einfach aufgebaut und intuitiv zu bedienen ist.

#### **ERGEBNISSE**

Die Nutzererfahrungen mit iVideo waren Gegenstand mehrerer [Forschungs-](https://www.ehb.swiss/project/ivideoeducation) und [Entwicklungsprojekte.](https://www.ehb.swiss/project/ivideoeducation) Die zentralen Ergebnisse waren:

- Förderung der Motivation der Lernenden.
- Erwerb von theoretischem Wissen und Befähigung zum Transfer in die berufliche Praxis.
- Entwicklung meta-reflexiver Kompetenzen und der Fähigkeit, Fehler bei beruflichen Verfahren aufzudecken.
- Höhere Qualität des Feedbacks durch Lehrpersonen.

## IMPLEMENTIERUNGSVORSCHLÄGE

Das Alternieren verschiedener Unterrichtsformen (z. B. Einzel- und Gruppenarbeit, Demonstration des richtigen oder fehlerhaften Verfahrens) fördert die Neugier und aktive Einbeziehung der Lernenden.

## ERFORDERLICHE DIGITALE KOMPETENZEN VON LEHRPERSONEN

- Lehrpersonen müssen je nach zu vermittelndem theoretischem Wissen verschiedene Funktionen nutzen, um sicherzustellen, dass Lernende auf pädagogisch wertvolle und effiziente Weise mit den Videos interagieren.
- Lehrpersonen müssen Lernende bei der Erstellung eigener Videos unterstützen und diese anschliessend kommentieren. Das Material wird schliesslich zum eigenständigen Lernen bereitgestellt. <sup>66</sup>
- Lehrpersonen verfolgen je nach Lernzielen und -inhalten, für die iVideo eingesetzt wird, unterschiedliche Strategien (siehe oben angeführte Publikation).

#### ERFORDERLICHE KOMPETENZEN VON LERNENDEN

Im Learning by Design-Szenario muss die Lehrperson den Lernenden zunächst die verfügbaren Funktionen des Editors von iVideo zeigen, bevor diese ihr eigenes interaktives Video erstellen können. Hierfür reicht im Allgemeinen eine 15-minütige Einführung aus.

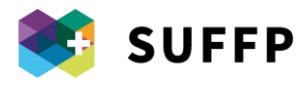

## VERGLEICH MIT ANDEREN DIGITALEN TOOLS

Ein direkter Wettbewerber von iVideo.education ist h5p, wobei letzteres Tool mehr Möglichkeiten zur Einbindung von interaktiven Inhalten und Quiz-Fragen bietet. H5p fehlen jedoch im Vergleich zu iVideo.education Funktionen zum Hinzufügen von Notizen. Diese haben vor allem mit Blick auf die Analyse und Reflexion beruflicher Praktiken grosses Potenzial.

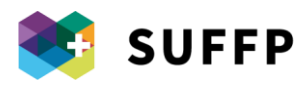

## 3. OneNote zur Unterrichtsplanung

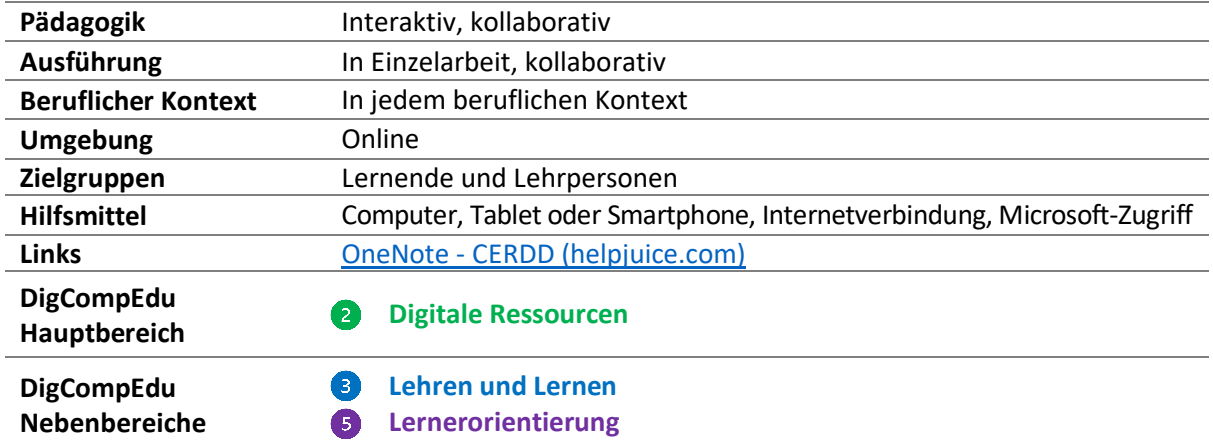

#### **BESCHREIBUNG**

Microsoft OneNote, eine Anwendung aus dem Office 365-Paket, ist ein digitaler Online-Notizblock. Die zum Sammeln von Informationen aus anderen Anwendungen und aus dem Internet sowie zum Verfassen eigener Notizen konzipierte Anwendung weist eine äusserst flexible Struktur auf, die den Nutzenden grosse Freiheiten einräumt. Die Daten sind in Notizbüchern organisiert, die in Abschnitte unterteilt sind. Diese sind wiederum in Seiten gegliedert. Jedes dieser Elemente ist in einem Informationsnetzwerk mit anderen Elementen verknüpft und kann einfach aus einem Notizbuch kopiert oder in ein anderes verschoben werden. Neben dem persönlichen «Notizblock» für einzelne Nutzende gibt es einen geteilten Bereich für die gesamte Klasse (Klassennotizbuch).

#### FUNKTIONEN

- 1. Inhalte können organisiert werden, indem sie in Notizblöcke, Abschnitte und Seiten unterteilt werden;
- 2. Besonders relevante Notizen können als *Wichtig* oder als *Aufgaben* markiert werden;
- 3. Anmerkungen können mit einem Stift oder mit dem Finger direkt in den Text eingefügt werden;
- 4. Möglichkeit zum Aufnehmen von Audio-Notizen sowie zum Einfügen von Online-Videos und Dateien (Word, Excel, PDF etc.);
- 5. Inhalte können ausgeschnitten und gespeichert werden;
- 6. Notizblöcke können geteilt werden;
- 7. Klassennotizbuch:
	- a. Die Lernenden haben jeweils eigene Notizblöcke, auf die nur die Lehrperson zugreifen kann;
	- b. Der Notizblock der Lehrperson ist für alle Lernenden der Klasse sichtbar, jedoch kann nur die Lehrperson selbst Änderungen vornehmen;
	- c. Ein einziger Notizblock kann sowohl von der Lehrperson als auch von den Lernenden genutzt werden, um das gemeinsame Arbeiten in einem gemeinsamen Bereich zu ermöglichen.

#### EINBINDUNG IN DIE LEHRE

#### **Hausaufgaben (KV Luzern)**

Die Lehrperson vergibt über den OneNote-Notizblock Hausaufgaben. Jeder Notizblock ist in drei Teile unterteilt, sodass alle drei Komponenten des Klassennotizbuchs genutzt werden können (siehe oben unter Punkt 7.):

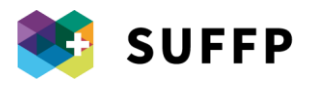

Auf der Seite «Inhaltsbibliothek» (reiner Lesebereich, in dem die Lehrperson Material für die Lernenden hinterlegt) fügt die Lehrperson Links zum SharePoint mit Vorlagen (z. B. in Word, Excel) ein. Diese können die Lernenden herunterladen und verwenden, um Aufgaben zu bearbeiten. Ist eine Aufgabe erledigt, speichern die Lernenden die Datei auf OneDrive (unter einem bestimmten Dateinamen und in einem bestimmten Ordner) und kopieren den Link zum Dokument auf OneDrive in ihr persönliches «Schülernotizbuch». Der Blick in das «Schülernotizbuch» gibt Lehrpersonen einen sofortigen Überblick darüber, was einzelne Lernende erledigt haben. Lernende können im «Schülernotizbuch» das Lehrmaterial verwalten und ihre eigenen Ausarbeitungen chronologisch ordnen.

#### **Unterrichtsnotizen**

Die Lehrperson kann von Lernenden im Abschnitt «Schülernotizbuch» gespeicherte Unterrichtsnotizen einsehen und notwendige Korrekturen vornehmen. Die Lernenden können zudem in einem geteilten Notizbuch ihre Notizen speichern.

## PÄDAGOGIK

Der Verwendung von OneNote liegt ein interaktiver, aber auch ein kollaborativer Lehransatz zugrunde, da OneNote auch in Gruppen genutzt werden kann.

## VORTEILE FÜR DIE LEHRPERSON

- Strukturieren und Verwalten der Lehrinhalte, u. a. durch die Möglichkeit, Links und Verweise zu anderen Anwendungen einzufügen.
- Nachverfolgen der Arbeit der Lernenden (sowohl erledigte Aufgaben als auch Unterrichtsnotizen können kontrolliert und eingesehen werden).
- Möglichkeit, den Lernenden in Form von Anmerkungen in ihren jeweiligen Notizbüchern unkompliziert Feedback zukommen zu lassen.

## VORTEILE FÜR LERNENDE

Verwalten von persönlichen Notizen, Aufgaben und Abgabeterminen in einer einzigen, gut strukturierten Umgebung

#### **ERGEBNISSE**

- Gefestigtes Wissen
- Lehrplan kann leichter eingehalten werden
- Förderung von Selbstlernen

#### ERFORDERLICHE DIGITALE KOMPETENZEN VON LEHRPERSONEN

- Lehrpersonen erstellen, verändern und teilen digitale Ressourcen.
- Lehrpersonen gestalten die Nutzung von OneNote so, dass der Einsatz des digitalen Notizbuchs effizient ist und dass das kollaborative und selbstregulierte Lernen der Lernenden unterstützt wird.
- Lehrpersonen können Lernende dank der verschiedenen Funktionen der Notizblöcke individuell unterstützen.

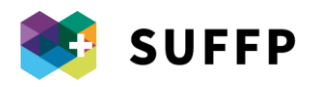

## 4. Verknüpfung von Theorie und Praxis über die Plattform Realto

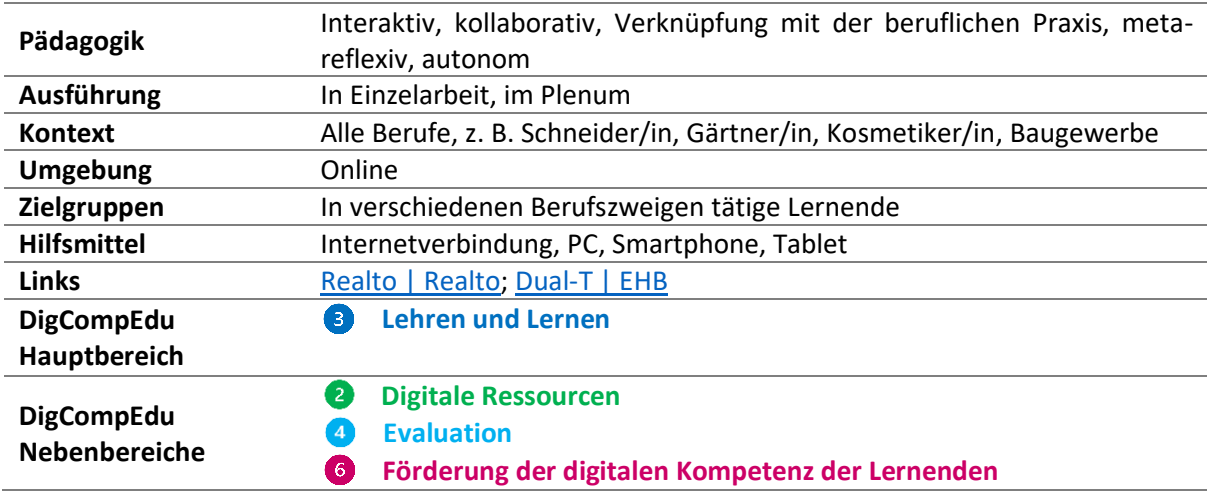

#### BESCHREIBUNG

Realto ist eine Online-Plattform für vernetzte Berufsbildung, die im Rahmen des Projekts Dual-T der EPFL, der Universität Freiburg und der EHB entwickelt wurde. Die Plattform ist wie ein soziales Netzwerk aufgebaut und gibt Lernenden die Möglichkeit, Erfahrungen an verschiedenen Lernorten zu teilen. Lehrpersonen und Berufsbildende können die von Lernenden in einem öffentlichen Bereich dokumentierten Erfahrungen sehen und nach dem Modell des so genannten «Erfahrraums» (Schwendimann et al., 2015) für ihren Unterricht und andere Aktivitäten aufgreifen. Darüber hinaus bietet die Plattform weitere Funktionen, um Lehrpersonen das Erstellen und Zuteilen von «Aktivitäten» und Lernenden das Erstellen einer persönlichen Lerndokumentation zu ermöglichen.

## FUNKTIONEN

- 1. Ein geschlossenes soziales Netzwerk, auf das ausschliesslich Lernende, Lehrpersonen und eventuell betriebliche Berufsbildende zugreifen können.
- 2. Im Arbeitsbereich kann Material geteilt werden, das im Rahmen der beruflichen Praxis gesammelt wurde.
- 3. Der Arbeitsbereich ist in mehrere Unterbereiche unterteilt, die sich jeweils mit einem bestimmten Thema befassen (Alben).
- 4. Erstellen und Teilen von Posts, an die Bilder, Videos und Dokumente angehängt werden können.
- 5. Bilder können freihändig, in Kommentarfeldern sowie mithilfe von auswählbaren geometrischen Formen kommentiert werden.
- 6. Lehrpersonen können auf der Plattform verschiedene Aktivitäten erstellen, wie das Kommentieren von Bildern und Videos, Multiple Choice-Fragen und Textaufgaben.
- 7. Erweiterte Funktionen zur Verwaltung der Aktivitäten (z. B. Fristen).
- 8. Differenzierte Ansicht der Ergebnisse der Aktivitäten anhand von Grafiken und strukturierten Informationen.
- 9. Bearbeiten von Bildern wie Erstellen von Collagen und Übereinanderlegen von Bildern.
- 10. Erstellen und Teilen von Arbeitsbuch oder Lerndokumentation.

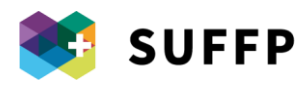

#### EINBINDUNG IN DIE LEHRE

Realto bietet ein breites Spektrum an didaktischen Möglichkeiten:

#### - **Erstellen und Teilen von Material**

- o Die Lernenden laden Inhalte (Bilder, Videos, Dokumente) auf die Plattform hoch, die sie an ihrem Arbeitsplatz mit dem Smartphone gesammelt haben (z. B. im Rahmen der Kosmetiker/innen-Ausbildung verschiedene Bilder, die Hautprobleme zeigen).
- o Die Lehrperson sichtet das Material und trifft für folgende Unterrichtseinheiten oder Aktivitäten eine Auswahl.

#### - **Beispiel für eine Aktivität: Kommentieren eines Bildes**

- o Die Lehrperson verwendet von den Lernenden bereitgestelltes Bildmaterial mit hoher Relevanz für den Beruf (z. B. Schnittmuster für Designer/innen, Bilder von Hautproblemen für Kosmetiker/innen), um eine Aktivität zu erstellen, bei der es darum geht, ein Bild zu kommentieren.
- o Die Lernenden betrachten das Schnittmuster und markieren (auf dem Schnittmuster) Fehler bzw. kommentieren relevante Details (Kosmetiker/innen).

#### - **Erstellen der Lerndokumentation**

- o Lernende können die Lerndokumentation nutzen, um Verfahren, Aktivitäten und erworbene Kompetenzen zu beschreiben und mit am Arbeitsplatz gesammeltem Material zu dokumentieren.
- o Berufsbildende und Lehrpersonen können im Sinne der formativen Evaluation Korrekturen vornehmen bzw. die Lernenden auffordern, Änderungen vorzunehmen.

#### PÄDAGOGIK

Das Ziel von Realto besteht darin, Lernerfahrungen an den verschiedenen Lernorten (Schule, Arbeitsplatz und überbetriebliche Kurse) durch Teilen, Aufarbeiten und Reflexion über berufliche Erfahrungen miteinander zu verknüpfen.

#### VORTEILE FÜR DIE LEHRPERSON

- Lehrpersonen erhalten Einblicke in die Arbeit der Lernenden am Arbeitsplatz und können im Unterricht darauf aufbauen.
- Erstellen von Übungs- und Wiederholungsaktivitäten für Lernende.
- Gestaltung des Lernprozesses in den Arbeitsbereichen.
- Verschiedene Möglichkeiten, die Arbeit der Lernenden auf der Plattform zu überwachen.

#### VORTEILE FÜR LERNENDE

- Erfahrungen mit Mitlernenden und Lehrpersonen teilen.
- Verknüpfung von theoretischem Wissen, das an der Schule behandelt wird, mit praktischen Erfahrungen am Arbeitsplatz.
- Verknüpfung der Aktivitäten auf Realto mit der eigenen Lerndokumentation.
- Die Lernenden erhalten zielgerichtetes Feedback zu ihren Tätigkeiten.

#### **NACHTEILE**

Je nach Beruf kann es schwierig sein, Realto für alle drei Lernorte zu nutzen.

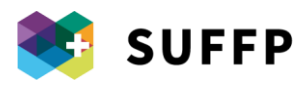

Realto sollte als spezifische Plattform zur Vernetzung der verschiedenen Lernorte und nicht als Alternative zu anderen bestehenden Plattformen mit anderen Zielsetzungen und Funktionen betrachtet werden.

#### **ERGEBNISSE**

- Festigen und Vertiefen von Sachwissen.
- Entwicklung von Metakognition und beruflichen Beobachtungskompetenzen.
- Verknüpfung mit der Arbeitspraxis.
- Lernende leisten konkrete Beiträge zur Erstellung von Lernmaterial.
- Förderung des selbstregulierten Lernens.
- Entwicklung der digitalen Kompetenzen der Nutzenden an allen drei Lernorten.

## IMPLEMENTIERUNGSVORSCHLÄGE

- Neben der Kommentarfunktion von Bildern kann die Möglichkeit, technische Zeichnungen übereinanderzulegen und zu vergleichen, verwendet werden, um auf häufige Fehler hinzuweisen. Beispiel Schneiderausbildung:
	- o Die Lernenden lernen in der Gruppe, wie man ein Schnittmuster entwirft (jede Gruppe entwirft ein anderes Schnittmuster);
	- o Im nächsten Schritt erstellen die Lernenden eigene Schnittmuster und laden sie einzeln auf Realto hoch;
	- o Die Lehrperson legt mithilfe der Funktion zum Übereinanderlegen von Bildern die von den Lernenden entworfenen Schnittmuster auf die jeweiligen Referenz-Schnittmuster;
	- o Die Lehrperson weist mithilfe der Kommentarfunktion auf die Unterschiede hin oder übergibt diese Aufgabe an die Lernenden.
- Realto bietet zahlreiche Möglichkeiten. Aus diesem Grund haben wir verschiedene Szenarien aus den letzten Jahren in verschiedenen Berufszweigen gesammelt und dokumentiert. Diese sind auf folgender Seite zu finden: [www.eduscenarios.ch.](http://www.eduscenarios.ch/)

## ERFORDERLICHE DIGITALE KOMPETENZEN VON LEHRPERSONEN

- Lehrpersonen müssen die verschiedenen Funktionen der Plattform gezielt einsetzen können;
- Lehrpersonen müssen die verschiedenen Instrumente von Realto verwenden können, um die von den Lernenden auf der Plattform absolvierten Aktivitäten beurteilen zu können; 4
- Lehrpersonen müssen von den Lernenden auf Realto hochgeladenes authentisches Material verwenden, um je nach Lehrplan spezifische Aktivitäten mit der Klasse planen zu können.

## VERGLEICH MIT ÄHNLICHEN PLATTFORMEN

Im Vergleich zu ähnlichen Plattformen bietet Realto eine Umgebung, die die Benutzeroberfläche eines sozialen Netzwerks mit den typischen Funktionen einer LMS-Plattform verbindet. Aus diesem Grund ist die Plattform einerseits benutzerfreundlich für die Lernenden und bietet andererseits Lehrpersonen alle für ihre Lehrtätigkeit wichtigen Funktionen.

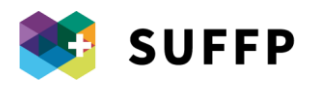

## 5. Lernen zwischen den drei Lernorten der Berufsbildung: die eLLD

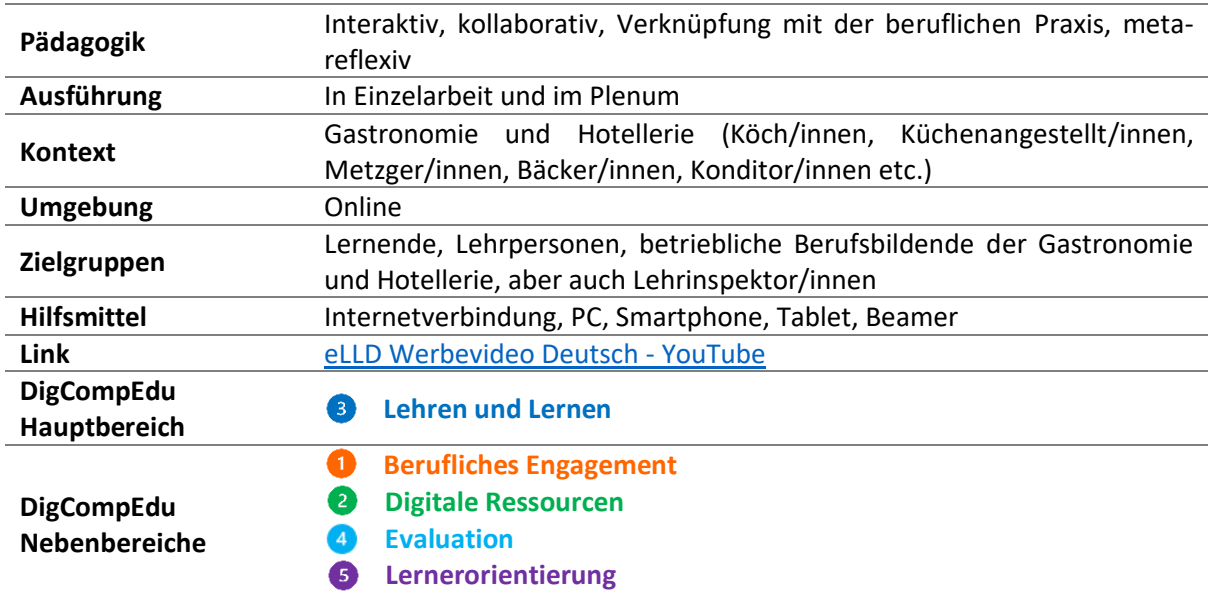

#### **BESCHREIBUNG**

Die eLLD (elektronische Lern- und Leistungsdokumentation) ist eine Plattform zum Erfassen und Sammeln der Lern- und Leistungsdokumentation, die derzeit in verschiedenen Berufen der Gastronomie und Hotellerie eingesetzt wird, nachdem sie mehrere Jahre in der Kochausbildung getestet wurde. Lernende können ihre Erfahrungen (z. B. Wareneingang) und/oder ihre Rezepte (z. B. Risotto) am Arbeitsplatz mithilfe von Fotoaufnahmen dokumentieren und das gesammelte Material in die eLLD hochladen, wo die Dokumentation durch die Beschreibung des Vorgehens und weitere Details ergänzt werden kann. Das hochgeladene Material kann zur Beurteilung sowohl mit der Lehrperson – und durch diese mit anderen Lernenden – als auch mit betrieblichen Berufsbildenden geteilt werden.

## FUNKTIONEN

- 1. Hochladen von Fotoaufnahmen auf die Plattform, die verschiedene Phasen der Tätigkeit der/des Lernenden am Arbeitsplatz dokumentieren (diese können, sofern am Arbeitsplatz erlaubt, mithilfe eines Smartphones oder eines anderen Geräts erstellt werden).
- 2. Verwendung der gesammelten Bilder und Fotoaufnahmen, um auf der Plattform eine Gesamtdokumentation von Rezepten/Erfahrungen zu erstellen.
- 3. Hinterfragen der eigenen Praxis durch Leitfragen und Selbsteinschätzung.
- 4. Lernende können Berufsbildende für Prozesse, für die sie eine Rückmeldung benötigen, um Feedback bitten. Über das Meldesystem sehen Berufsbildende auf einen Blick, wenn Lernende Feedback anfordern.
- 5. Anhand des Bildungsplans kann überprüft werden, welche Kompetenzen bereits entwickelt wurden bzw. welche noch entwickelt werden müssen.
- 6. Die eLLD kann am PC, Tablet oder Smartphone verwendet werden.

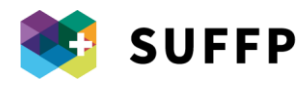

## BEISPIELE ZUR EINBINDUNG IN DIE LEHRE

#### - **Unterrichtsvorbereitung:**

Vor dem Unterricht kann die Lehrperson die gesammelten Erfahrungen der Lernenden auf der Plattform einsehen und mögliche Mehrwerte und Anstösse aus den verschiedenen Dokumentationen identifizieren, um sie mit den anderen Lernenden zu teilen;

- **Ein/e Lernende/r berichtet im Unterricht von ihren/seinen Erfahrungen im Betrieb:** Die/der Lernende wird gebeten, ein Rezept oder eine Erfahrung zu teilen. Sie/er zeigt die in die eLLD hochgeladenen Fotoaufnahmen und führt das genaue Vorgehen, Schwierigkeiten und bei dieser Erfahrung erworbene Kompetenzen aus.

- **Interaktion mit dem Plenum:**

Ausgehend vom Bericht der/des Lernenden stösst die Lehrperson eine Diskussion mit der übrigen Klasse an. Dabei wird durch gezielte Fragen auf wichtige Details und kritische Aspekte im Zusammenhang mit beruflichen Kompetenzen eingegangen. Die Fotoaufnahmen dienen bei der Analyse als Ausgangspunkt.

- **Zurück zur Praxis:**

Nach dem Unterricht wird die/der Lernende gebeten, 1) anlässlich der vorgestellten Erfahrung darüber nachzudenken, was sie/er aus dem Gespräch mit den Mitlernenden mitnimmt und eigene Überlegungen in dem dafür vorgesehenen Abschnitt auf der Plattform zu dokumentieren; 2) die neuen Erkenntnisse in einer neuen Situation in der Berufspraxis direkt umzusetzen. Im Idealfall kann das in der eLLD hinterlegte Rezept abgeändert und verbessert werden, um es offiziell in die Dokumentation im Rahmen des Lehrabschlusses aufzunehmen.

## PÄDAGOGIK

Die eLLD ist zunächst ein **interaktiver** Lehransatz: Die Lernenden verwenden das Smartphone, um mithilfe von Fotoaufnahmen ihre Erfahrungen im Betrieb auf der Plattform zu dokumentieren. In einem zweiten Schritt ist die eLLD zudem meta-reflexiv, da die Lernenden dazu angeregt werden, ihre Erfahrungen zu beschreiben und darüber nachzudenken, um Stärken und Schwächen zu identifizieren. Darüber hinaus wird ein **kollaborativer** Ansatz verfolgt, da sich die Lernenden im Unterricht unter Anleitung der Lehrperson über ihre jeweiligen Erfahrungen austauschen. Die Verwendung von beruflichen Situationen im Unterricht erleichtert es Lernenden, im Sinne der **Situationsdidaktik** und der **Kooperation zwischen Lernorten** den Zusammenhang zwischen Erkenntnissen zu identifizieren, die an verschiedenen Lernorten gewonnen wurden.

## VORTEILE FÜR DIE LEHRPERSON

- Die Lehrperson erhält einen umfassenden Überblick über die Tätigkeiten der Lernenden an der Schule und im Betrieb und kann den Unterricht daher stärker auf die berufliche Realität der Lernenden ausrichten.
- Im Unterricht werden konkrete berufliche Situationen sowohl einzeln analysiert als auch miteinander verglichen, um betriebsabhängige Unterschiede herauszuarbeiten.

## VORTEILE FÜR LERNENDE

- Reflexion über persönliche Erfahrungen im Betrieb;
- eigene Rezepte oder Erfahrungen können vorgetragen werden;
- Lernende erhalten auf einer Plattform sowohl die Rückmeldung des betrieblichen Berufsbildenden als auch die Rückmeldung der Lehrperson;
- Austausch eigener Rezepte/Erfahrungen mit anderen Lernenden, die in einem anderen beruflichen Umfeld tätig sind (von der Mensa bis hin zum Sterne-Restaurant), um sich einen

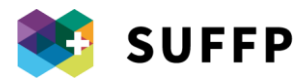

Rundumüberblick über verschiedene Praktiken zu verschaffen (z. B. werden je nach Kontext zur Zubereitung eines Omeletts verschiedene Käsesorten verwendet);

am Ende der Lehre verfügen die Lernenden über eine umfassende LLD (Lern- und Leistungsdokumentation), die sie bei der Zertifizierung präsentieren können.

#### **NACHTEILE**

Eine digitale Grund-Alphabetisierung ist erforderlich.

#### **ERGEBNISSE**

Die Erfahrungen mit der eLLD wurden in mehreren Studien im Rahmen de[s Projekts Dual-T](https://www.ehb.swiss/project/dual-t?_ga=2.92215389.671603398.1658236444-1516822893.1629127840&_gl=1*11xaglm*_ga*MTUxNjgyMjg5My4xNjI5MTI3ODQw*_ga_2L0TGBZVHC*MTY1ODMyNDc5NS4yMS4xLjE2NTgzMjc0NDMuMA..) untersucht. Die wichtigsten Ergebnisse im Überblick:

- Die eLLD wird als anwenderfreundlich, aber vor allem als im Lernprozess hilfreich wahrgenommen.
- Die Qualität der Rezepte ist bei Lernenden, die die eLLD nutzen, höher als bei Lernenden, die die Plattform nicht nutzen;
- Lernende, welche die eLLD intensiv nutzten und mehr Rückmeldungen durch Berufsbildende erhielten, erzielten bei den Abschlussprüfungen bessere Ergebnisse;
- Die eLLD fördert den Erwerb von Sachwissen, die Entwicklung metakognitiver und reflexiver Kompetenzen sowie eine bessere praktische Performance;
- Lernende, welche die eLLD verwenden, empfinden die Zusammenarbeit zwischen den Lernorten als besser.

## IMPLEMENTIERUNGSVORSCHLÄGE

- Der Austausch zwischen betrieblichen Berufsbildenden und Lehrpersonen ist für eine kohärente und komplementäre Beurteilung der Erfahrungen der Lernenden hilfreich.
- Es ist wichtig, dass betriebliche Berufsbildende den Lehrplan kennen, damit sie im Sinne einer besseren Verknüpfung von Praxis und Theorie Lernenden Tätigkeiten anbieten können, die im Unterricht behandelte Themen aufgreifen.
- Die Verwendung der eLLD ist als komplementär zu anderen Tools wie iVideo (siehe Informationsblatt «iVideo») und Wiglpedia zu verstehen, die den Zugriff auf lernunterstützendes Lehrmaterial ermöglichen.
- Lehrpersonen, die mit der eLLD bereits Erfahrungen gesammelt haben, können andere Lehrpersonen ohne Erfahrungen einführen und betriebliche Berufsbildende bei der Verwendung der eLLD unterstützen, um die aktive Verwendung am Arbeitsplatz zu fördern.

#### ERFORDERLICHE DIGITALE KOMPETENZEN VON LEHRPERSONEN

- Lehrpersonen unterstützen Lernende, die Plattform zur Erstellung von Rezepten/Erfahrungen kreativ, effizient und verantwortungsvoll zu nutzen.
- In Zusammenarbeit mit der EHB können Lehrpersonen an einer Schulung zur eLLD teilnehmen, die sie befähigen soll, betriebliche Berufsbildende zu schulen.
- Lehrpersonen beurteilen die Rezepte, die von Lernenden auf die Plattform hochgeladen werden. 4
- Lehrpersonen können Lernende über die Plattform gezielter und individueller begleiten.

## VERGLEICH MIT ANDEREN DIGITALEN TOOLS

Es gibt weitere digitale Plattformen für Gastronomie und Hotellerie. Diese sind jedoch vor allem auf das Teilen von und den Zugriff auf Lehrmaterial und Wissensabfragen ausgerichtet, während das Hauptziel der eLLD darin besteht, die Interaktion der Lernorte zu verbessern. In diesem Sinn ersetzt die eLLD ihre Vorgänger-Plattform, aus der sich Realto entwickelt hat (siehe separates Informationsblatt).

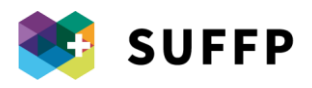

## 6. Technologie zur Unterstützung von Evaluationsprozessen: Stromkompass

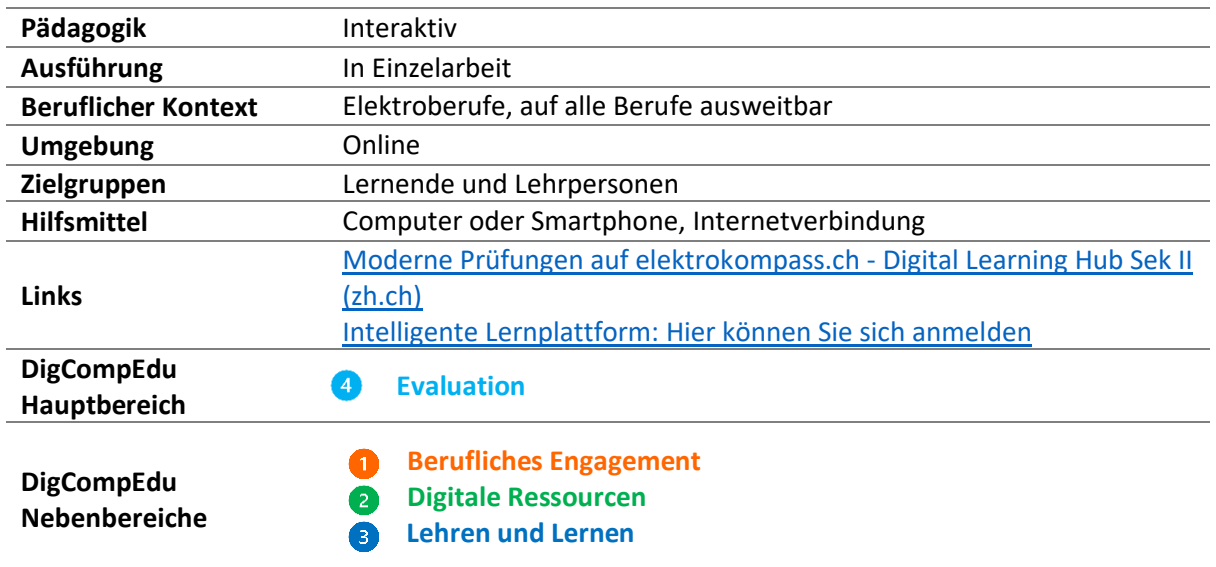

#### **BESCHREIBUNG**

Elektrokompass ist die Lernplattform für Elektroberufe des Unternehmens IPTEACH. Dieses stellt die Plattform auch für andere Bereiche und Berufe zur Verfügung, z. B. den Abukompass für Allgemeinbildung und den Gahokompass für Gastronomie und Hotellerie. Die nach Erwerb einer Lizenz nutzbare Plattform basiert auf Moodle und dient der formativen und summativen Evaluation. So können Lehrpersonen eine Datenbank mit Fragen erstellen, die auf der Plattform gespeichert, neu kombiniert und mit Kolleg/innen geteilt werden können. Das mittel- bis langfristige Ziel ist die Schaffung einer nationalen Plattform, die eine bessere Koordination der Lehrpersonen bei der Durchführung der Qualifikationsverfahren gewährleisten soll. Auf der Plattform können nicht nur Prüfungen absolviert, sondern auch Aufgaben zur Wissensabfrage bearbeitet werden.

Die wichtigsten Funktionen der Plattform sind in allen Versionen gleich, während andere je nach Berufszweig variieren.

#### FUNKTIONEN

- 1. Möglichkeit, neue Fragen für die Sammlung an Prüfungsfragen, Fragen im Rahmen des Qualifikationsverfahrens sowie für die summative Evaluation beizutragen.
- 2. Zugriff auf die Fragensammlung, um selbst erstellte und von anderen Lehrpersonen erstellte Fragen für eigene Prüfungen zu verwenden.
- 3. Die Plattform besteht aus drei Bereichen: einem schulinternen, einem schulübergreifenden und einem persönlichen Bereich. Im ersten Bereich werden Gruppenaktivitäten im Rahmen schulinterner Projekte koordiniert, während im zweiten Bereich Lernmaterial und im dritten Bereich persönliche Ergebnisse und Prüfungen zu finden sind.
- 4. Das Plattform-Konto ist mit dem Microsoft Office 365-Konto verknüpft.
- 5. Fragen können von Elektrokompass nach Moodle und umgekehrt exportiert werden, damit auch Personen ohne Elektrokompass auf die Prüfungen zugreifen können.

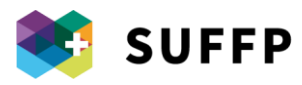

- 6. Je nach Prüfung können verschiedene Eigenschaften definiert werden: Titel, Bearbeitungszeit, Anzahl erlaubter Versuche, Zugriff auf Informationen (Note, Prüfungstext, Punkte etc.).
- 7. Lernende können über den Browser auf Prüfungen zugreifen.
- 8. Noten können direkt mit den Lehrbetrieben über ein speziell entwickeltes Plugin geteilt werden.
- 9. Lerndokumentationen können online durch die Lernenden verfasst werden. Die Lehrbetriebe haben Einsicht in deren Lerndokumentation. Des Weiteren können Lehrbetriebe diese Dokumentationen kommentieren und/oder bewerten.

## VORTEILE FÜR DIE LEHRPERSON

- Personalisierte Prüfungen;
- Gesamtüberblick über den Fortschritt der Lernenden;
- Durch die automatisierte Auswertung geschlossener Fragen und bestimmter Typologien offener Fragen wird der Korrekturaufwand auf ein Minimum reduziert;
- Offene Fragen, die nicht automatisiert ausgewertet können, können auf der Plattform korrigiert werden.
- Prüfungen können x-fach genutzt werden, z. B. für Parallelklassen oder in späteren Jahrgängen.
- Der Austausch unter den drei Lernorten wird massiv verbessert.

## VORTEILE FÜR LERNENDE

- Auswendig zu lernendes Wissen (z. B. Kommunikationstechnologie in Elektroberufen) kann auf der Plattform effizient geprüft werden.
- Lernende, die sich wegen COVID-19 in Quarantäne befanden, konnten zuhause an Prüfungen teilnehmen.
- Lernende sehen, was sie in der Prüfung falsch bzw. richtig gemacht haben.
- Die Note erscheint fast unmittelbar nach Ablegen der Prüfung.
- Dank Online-Prüfungen und automatisierter Auswertung können im Vergleich zu Prüfungen im Papierformat mehr Fragen aufgenommen werden.

## **NACHTEILE**

Die Plattform kann die Antworten auf komplexe, offene Fragen nicht immer korrekt auswerten, weshalb stets eine Kontrolle durch die Lehrperson erforderlich ist.

## ERFORDERLICHE DIGITALE KOMPETENZEN VON LEHRPERSONEN

- Lehrpersonen können ihre Fragensammlung mit Kolleg/innen teilen.
- Lehrpersonen können Lernmaterial im öffentlichen Bereich der Plattform zugänglich machen oder mit Lernenden teilen.
- Lehrpersonen können über die Plattform Prüfungen und Ergebnisse bereitstellen.
- Lernende können eigenständiger arbeiten, da ihnen die Lehrpersonen nach dem Unterricht Aufgaben zur Bearbeitung auf der Plattform erteilen können.
- Die Lehrperson kann Prüfungsfragen gegebenenfalls umformulieren, wenn sie im Gesamtüberblick über die Ergebnisse der Lernenden auf der Plattform sieht, dass viele Lernende eine bestimmte Frage falsch beantwortet haben.

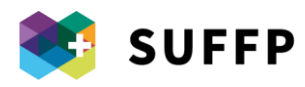

## IMPLEMENTIERUNGSVORSCHLÄGE

- Um Lernenden zu helfen, sich mit Blick auf erworbenes Wissen besser selbst einzuschätzen, können mehrere Anwendungen miteinander kombiniert werden. So können Links zu Elektrokompass in Lernmaterialien in OneNote oder einer anderen LMS-Umgebung (z. B. Moodle) eingefügt werden.
- Besonderes Augenmerk sollte auf die Anordnung von Lernmaterial und Aufgaben innerhalb der Plattform gelegt werden, um eigenständiges Navigieren durch die Plattform und schrittweise Fortschritte beim Erwerb von Fachwissen zu fördern.
- Eine Schulung für Lehrpersonen zur Nutzung der Plattform und zur effizienten Gestaltung von Prüfungen wäre wünschenswert.

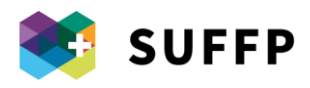

## 7. Simulation von Bluttransfusionen mithilfe von Virtual Reality

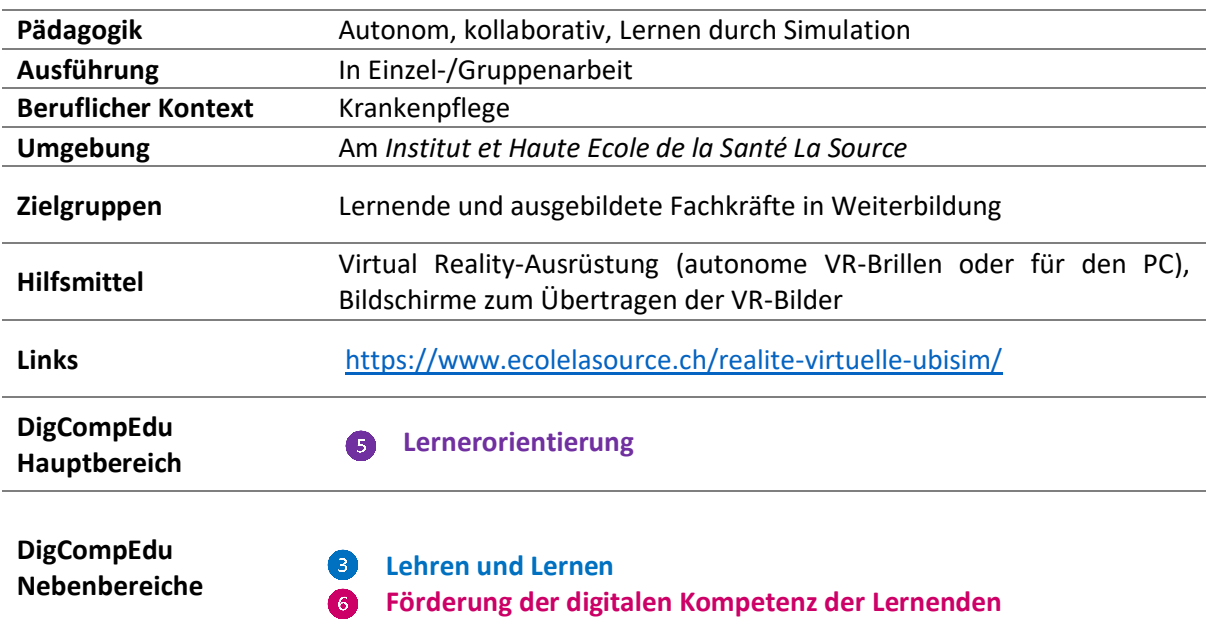

#### **BESCHREIBUNG**

Die vom *Institut et Haute Ecole de la Santé La Source* und dem Start-up UbiSim eingerichtete Virtual Reality-Lernplattform soll es Lernenden in Pflegeberufen ermöglichen, ihre Kompetenzen zur Durchführung von Bluttransfusionen zu festigen. Mithilfe der VR-Technologie können Bluttransfusionen – diese sind mit hohen Risiken verbunden und können während der Ausbildung nicht oft durchgeführt werden – simuliert und ohne Sicherheitsrisiken geübt werden. Lernende können ohne Zeitdruck und Angst vor Fehlern eigenständig arbeiten. Die vorhandenen Szenarien decken eine Reihe möglicher Komplikationen ab, die schnelle Entscheidungen und Reaktionen erfordern. Am Ende der Übung erhalten die Lernenden ein Feedback zu ihrer Leistung und werden auf allfällige Fehler hingewiesen. Mehrere Facilitator/innen am Institut betreuen das Projekt (oft Lehrpersonen, aber auch Lernende). Diese sind für die Verwendung der Plattform und Behebung einfacher technischer Probleme geschult, um so die Nutzung der VR-Plattform zu fördern und Interessierte adäquat zu betreuen.

#### FUNKTIONEN

- 1. Simulation des Bluttransfusionsverfahrens mithilfe eines immersiven Szenarios.
- 2. Verschiedene verfügbare Szenarien, die verschiedene Schwierigkeitsgrade abdecken (in Bezug auf das Alter der Patient/innen, Krankheiten etc.).
- 3. Individuelles Feedback nach Erledigen der Aufgabe.

#### EINBINDUNG IN DIE LEHRE

#### **Eigenständige Verwendung**

Die Virtual Reality-Umgebung ist frei zugänglich und kann von den Lernenden eigenständig genutzt werden, nachdem sie durch eine/n Facilitator/in eingewiesen wurden. Die VR-Brillen können in dem

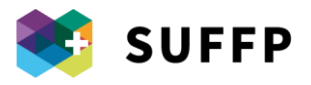

dafür vorgesehenen Bereich in der Schule genutzt werden. Autonome VR-Billen können zudem reserviert und für spezifische Aktivitäten im Unterricht genutzt werden. Die Simulation entspricht dem Protokoll zur Durchführung einer Bluttransfusion und dauert je nach Geschick der Lernenden 30 bis 45 Minuten. Das Ziel besteht darin, das Verfahren zu üben, ohne Zeitdruck ausgesetzt zu sein und ohne einen echten Patienten vor sich zu haben. So können sich Lernende mit der Technik vertraut machen, fühlen sich sicherer in der Durchführung einer Bluttransfusion und können sich in der Praxissituation auf die Beziehung zu den Patient/innen konzentrieren.

#### **Kollaborative Verwendung**

Die Virtual Reality-Plattform kann auch kollaborativ genutzt werden. So wurden im Rahmen einer Gruppenaktivität Gruppen zu je 3-4 Lernenden gebildet. Die aus mehreren, rund zehnminütigen Szenarien bestehende Aktivität dauerte insgesamt etwa eine Stunde. Die Lernenden konnten die VR-Ausrüstung dabei reihum selbst verwenden. Die VR-Bilder wurden in Echtzeit auf Bildschirme übertragen, damit die anderen Lernenden jeden Handgriff mitverfolgen und allfällige Fehler identifizieren konnten. Nach Ende der Simulation wurden die gesammelten Erfahrungen reflektiert. Diese Art des Einsatzes fördert die Interaktion zwischen Lernenden.

#### PÄDAGOGIK

Die Heranführung an die Bluttransfusion mithilfe von *Virtual Reality*-Ausrüstung ist der Simulationsdidaktik zuzuordnen und kann sowohl in Einzel- als auch in Gruppenarbeit erfolgen. Wird sie einzeln verwendet, können Lernende das Bluttransfusionsverfahren jederzeit in ihrem eigenen Tempo üben. In der Gruppe werden Lernende hingegen durch Rückmeldungen und den Austausch mit Mitlernenden auf bislang nicht beachtete Aspekte aufmerksam gemacht.

## VORTEILE FÜR DIE LEHRPERSON

- Lernenden die Möglichkeit geben, in einem geschützten Umfeld zu üben.
- Förderung der Eigenständigkeit der Lernenden
- Lernen, Virtual Reality-Anwendungen zu nutzen.

## VORTEILE FÜR LERNENDE

- Sie können ein Verfahren, das mit hohen Risiken verbunden ist, sicher und ohne Zeitdruck üben.
- Sie erhalten die Möglichkeit, Fehler zu machen und darüber nachzudenken.
- Lernen im eigenen Tempo.
- Sie erhalten nach Durchführung des Verfahrens individuelle Rückmeldungen, um sich weiterzuentwickeln.

#### **NACHTEILE**

- Die Schule muss über die notwendige Infrastruktur wie autonome VR-Ausrüstung oder VR für den PC verfügen. Dies kann mit gewissen Investitionen verbunden sein.
- Die Nutzung muss durch Facilitator/innen gefördert und betreut werden (Lehrpersonen, andere Lernende etc.), da sich Lernende im Allgemeinen nicht allein an die Technologie herantrauen.

#### **ERGEBNISSE**

Lernende gewinnen Sicherheit und Selbstvertrauen in Bezug auf die Durchführung einer Bluttransfusion.

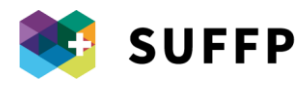

#### ERFORDERLICHE DIGITALE KOMPETENZEN VON LEHRPERSONEN

Die Nutzung der *Virtual Reality*-Umgebung ist nicht von Lehrpersonen abhängig, da Lernende diese frei nutzen können. Lehrpersonen können ihre Nutzung jedoch fördern und in den Unterricht einbinden.

- Lehrpersonen sollten Lernende zur eigenständigen Nutzung der Simulationsumgebung anhalten.
- Lehrpersonen sollten sich zudem überlegen, wie sie die Simulationsumgebung effizient in ihren Unterricht einbinden können.
- Lehrpersonen helfen Lernenden, die VR-Brille und Virtual Reality zu nutzen, indem sie die dazu erforderlichen digitalen Kompetenzen entwickeln.

## VORTEILE GEGENÜBER VERGLEICHBAREN DIGITALEN TOOLS

Im Vergleich zum *Anatomage Table* – einem virtuellen Seziertisch für das Anatomiestudium des menschlichen Körpers in Lebensgrösse (siehe separates Infoblatt) – ermöglicht diese VR-Anwendung zwar nur das Erlernen eines bestimmten Verfahrens (Durchführung von Bluttransfusionen), Nutzende können jedoch noch stärker eintauchen.

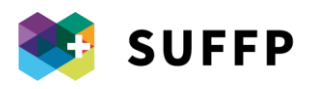

# 8. Kollaboratives Entwerfen von ausserhalb der Schule verwendbaren Prototypen: Jurassic Test

Werkstatt für mobile Energie und elektrische Mobilität

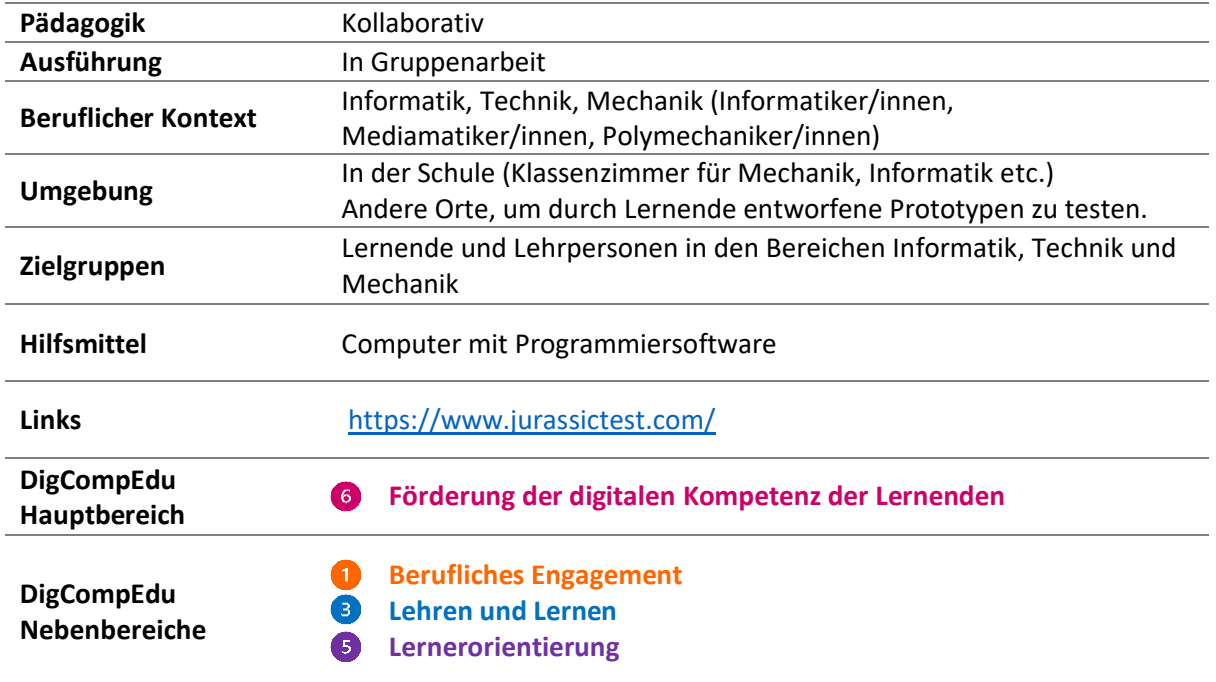

## BESCHREIBUNG

Jurassic Test ist eine Initiative zur Umsetzung von Projekten im Bereich der elektrischen Mobilität und mobilen Energie, die 2007 durch ein Team aus Lehrpersonen und Lernenden am *Centre professionnel du Nord vaudois* (CPNV) ins Leben gerufen wurde. Ziel der Initiative ist es, die Begeisterung der Lernenden für neue Technologien zu wecken, indem ihnen – u. a. im Bereich der erneuerbaren Energien – das Potenzial von tatsächlich einsetzbaren Prototypen vor Augen geführt wird. Lernende aus verschiedenen Bereichen (Informatik, Technik, Mechanik) werden eingeladen, an jährlich wechselnden Projekten mitzuarbeiten. Projekte der vergangenen Jahre waren ein Solarfloss mit acht Sitzplätzen, eine solarbetriebene Elektro-Rikscha oder die *Challenge* «100 Stunden ohne Ladegerät», bei der tragbare Elektrogeräte nur mithilfe von Sonnen-, Wind- oder mechanischer Energie aufgeladen werden durften. Alle Projekte haben einen klaren Praxisbezug: So setzt die Gemeinde Sainte-Croix die Solar-E-Rikscha ein, um Krippen-Kinder zu transportieren. Weiters nehmen die Erfindungen von Jurassic Test regelmässig an Wettbewerben teil und werden auf Messen vorgestellt.

## EINBINDUNG IN DIE LEHRE

#### - **Planung des Unterrichts**

Jurassic Test fördert interdisziplinäre Projekte, die von Gruppen mit je rund zwanzig Lernenden realisiert werden und sich über ein ganzes Schuljahr hinweg ziehen. Das Projekt sieht neben dem praktischen Arbeiten am «interdisziplinären Projekt» Unterrichtseinheiten zu bestimmten Themen vor («Programmieren», « Medien» etc.).

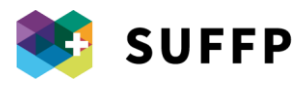

#### - **Während des Unterrichts**

Die Lernenden arbeiten in den verschiedenen Phasen des Projekts – von Konzeption über Arbeitsorganisation und Implementierung verschiedener Komponenten (Elektrik, Software, Mechanik etc.) bis hin zur Testphase – in Einzel- und Gruppenarbeit. Teil des Projekts ist zudem die Nutzung sozialer Netzwerke zur Steigerung der Sichtbarkeit von im Rahmen der Initiative entwickelten Prototypen. So bereiten Lernende abwechselnd Inhalte (Texte, Neuigkeiten, Fotos etc.) auf, um diese auf verschiedenen sozialen Kanälen zu veröffentlichen (Website, FB-Seite etc.).

- **Interaktion mit den Lernenden** Die Lernenden arbeiten in allen Phasen des Projekts aktiv mit. Der Elektro- bzw. Mechanik-Teil des Projekts wird von den Lernenden des jeweiligen Gebiets übernommen.

## PÄDAGOGIK

Die im Rahmen der Initiative Jurassic Test entwickelten Projekte zeichnen sich vor allem durch eine kollaborative und kreative Didaktik aus. Die Lernenden arbeiten von A bis Z aktiv mit, d. h. in sämtlichen Phasen des Projekts. Der interdisziplinäre Charakter ermöglicht den Lernenden zudem, Kompetenzen aus ihren jeweiligen Gebieten zu vereinen, um innovative Projekte mit hoher Relevanz für die Praxis auf den Weg zu bringen. Dieser didaktische Ansatz fördert ein umfassendes Verständnis über die Funktionsweise der Erfindung und ihrer verschiedenen Komponenten: Jede Untergruppe befasst sich mit einem bestimmten Teil des Projekts (Informatik, Technik, Mechanik). Am Ende werden alle Teile zusammengeführt und müssen zusammen reibungslos funktionieren. Die Lehrpersonen betreuen die Lernenden während der gesamten Projektdauer und helfen bei Bedarf.

## VORTEILE FÜR DIE LEHRPERSON

- Zusammenarbeit mit anderen Lehrpersonen bei der Entwicklung pädagogischer Aktivitäten, die unter diesen aufgeteilt werden.
- Stimulierende, dynamische, wenig repetitive Arbeit.
- Entwicklung pädagogischer Aktivitäten unter Berücksichtigung der spezifischen individuellen Bedürfnisse der Lernenden.
- Kombinieren der unterschiedlichen Kompetenzen der Lernenden und diese zur Zusammenarbeit animieren, um technologisch innovative Projekte umzusetzen.

## VORTEILE FÜR LERNENDE

- Verwendung verschiedener Technologien (Programmiersoftware, soziale Netzwerke etc.) durch Beteiligung an allen Phasen des Projekts.
- Teilnahme an einem interdisziplinären Projekt, das auf die Entwicklung einer Erfindung ausgerichtet ist, und praktische Anwendung einer Technologie im Bereich Mobilität und/oder Energie.
- Räume nutzen, die Interaktion und Austausch fördern und Lernenden die Möglichkeit bieten, aus dem Kontext des Klassenraums auszubrechen.

#### **NACHTEILE**

Bei der Umsetzung der Projekte im Rahmen der Initiative Jurassic Test müssen mehrere Ressourcen mobilisiert werden: Zeit und Kompetenzen, um das Projekt umzusetzen, Prüfung der Umsetzbarkeit und Planung; Räume zur Umsetzung der Projekte und ggf. zur Lagerung; finanzielle Ressourcen für Material und Transport in der Testphase.

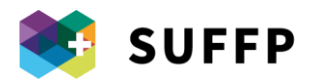

#### **ERGEBNISSE**

- Heranführung der Lernenden an Technik durch innovative und sozial verantwortungsvolle Projekte, indem ihre berufsbedingte Neigung zu Technologien genutzt wird.
- Entwicklung der digitalen Kompetenzen der Lernenden durch ein praktisches Projekt. Dies beschränkt sich nicht allein auf digitale Kompetenzen im Zusammenhang mit ihrem jeweiligen Beruf. Im Rahmen des Projekts lernen sie zudem, soziale Netzwerke für professionelle Zwecke einzusetzen (soziale Netzwerke zielorientiert nutzen, Inhalte erstellen, um sie anschliessend zu veröffentlichen, Bestimmungen zur Veröffentlichung von Inhalten kennen und einhalten etc.).

#### ERFORDERLICHE DIGITALE KOMPETENZEN VON LEHRPERSONEN

- Lehrpersonen fördern die zur Umsetzung des Projekts erforderlichen beruflichen und digitalen Kompetenzen der Lernenden.
- Zur Umsetzung der Jurassic Test-Projekte müssen Lehrpersonen aus verschiedenen Bereichen zusammenarbeiten.
- Lehrpersonen müssen in der Lage sein, realisierbare Projekte zu konzipieren, die Kompetenzen von Lernenden aus verschiedenen Bereichen kombinieren, um gemeinsam eine Erfindung mit hoher Relevanz für die Praxis zu entwickeln.

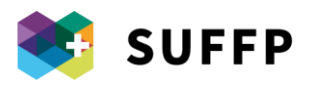

## 9. Spielerisch Lernen: das Projekt n47e8

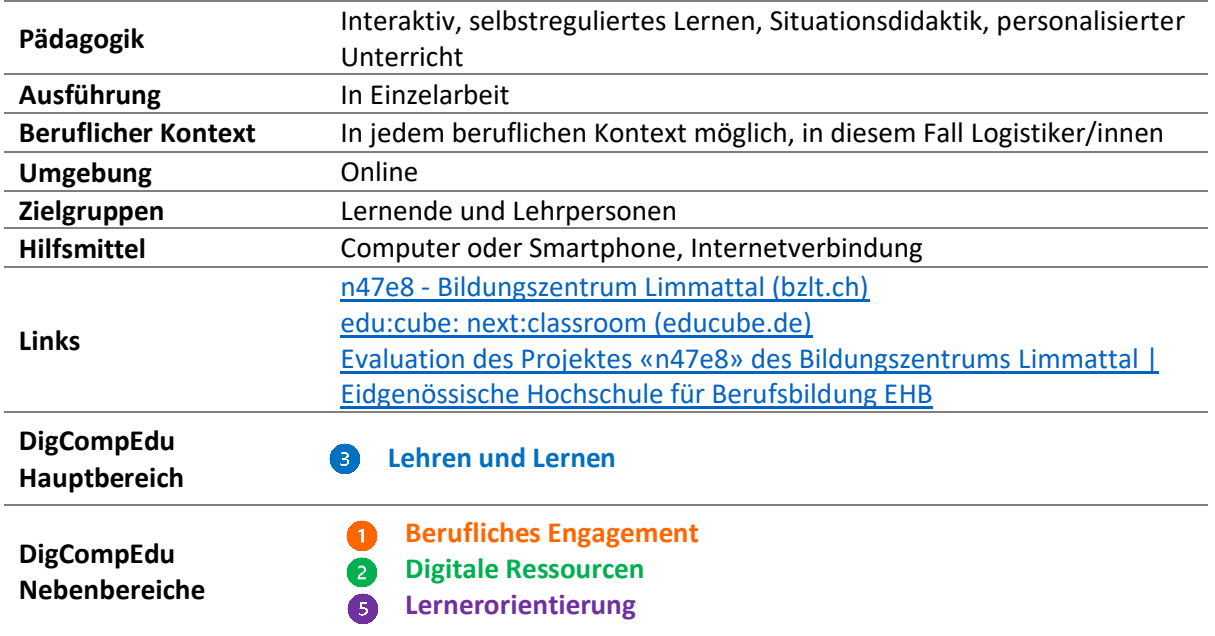

#### BESCHREIBUNG

Das Projekt n47e8 ist ein Lernmanagementsystem, das im Bildungszentrum Limmattal eingesetzt wird. Der Name n47e8 leitet sich aus den Koordinaten der Schule ab. Das System baut auf einer Plattform auf, die Lernende durch «Missions», die im Verlauf der Schullaufbahn zu absolvieren sind, beim selbstregulierten Lernen unterstützen soll.

Das Projekt entstand aus der Zusammenarbeit mit einer Hamburger Berufsschule und dem Programmierer der Schule, der die Software Next Classroom von edu:cube an das Bildungszentrum Limmattal anpasste.

## EINBINDUNG IN DIE LEHRE

#### **«Missions»**

Innerhalb der Lernumgebung muss jeder Lernende «Missions» erreichen, die den Erwerb spezifischer Kompetenzen ermöglichen. Die «Missions» sind jeweils in eine praktische Situation eingebettet und stehen für ein Handlungskompetenz, das innerhalb des laufenden Semesters zu erreichen ist. In der Beschreibung (unter Information) sind neben der Richtzeit die handlungsnotwendigen Kompetenzen und die lebens- und berufsspezifischen Kompetenzen angegeben, die durch die jeweilige «Mission» abgedeckt werden. Zu jeder «Mission» gibt es «Wissenspunkte» (Wissen 1, 2, 3 – siehe unten), eine Selbsteinschätzung und eine Quiz-Abfrage zur Überprüfung des Lernstands. Daneben gibt es die Möglichkeit zum Austausch mit Mitlernenden. Gegen Ende der «Mission» können Lernende durch Übungen, den Pfadpunkt «Vertiefen» und eigene Projekte (siehe unten) gezielt üben. Die «Missions» bestehen jeweils aus folgenden Komponenten:

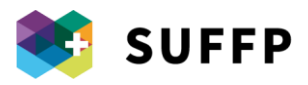

#### *1. Kompetenznachweis*

Neben allgemeinen Informationen zur «Mission» soll der «Kompetenznachweis» Lernenden die Möglichkeit geben zu zeigen, was sie gelernt haben. Die Formen dieser Kompetenznachweise sind vielfältig: die Lernenden produzieren Lernvideos, Präsentationen, führen Interviews oder erstellen Podcasts. Im Verlauf ihres Lernprozesses entscheiden die Lernenden selbst, wie sie ihre Kompetenzen anhand einer Dokumentation nachweisen wollen, die in ihrem E-Portfolio hinterlegt wird. Die Dokumentation wird schliesslich durch die Lehrperson beurteilt.

Zur Erstellung der Dokumentation steht den Lernenden eine Liste von Kriterien und Anforderungen zur Verfügung, die auch von der Lehrperson zur Beurteilung herangezogen wird.

#### *2. Wissenspunkte*

Jede «Mission» verfügt über drei Wissenspunkte oder «Checkpoints». Der erste Checkpoint ist die Aktivierung bestehenden Wissens (z. B. werden die Lernenden aufgefordert, drei Gründe für die Lagerhaltung eines Betriebs zu nennen). In den nachfolgenden Checkpoints wird Lehrmaterial in Form von Skripten oder Videos bereitgestellt. Nach jedem Wissenspunkt können Lernende eine Übung zur Selbsteinschätzung machen, um zu prüfen, was sie gelernt haben und wo noch Übungsbedarf besteht. Nach jeder «Mission» wird den Lernenden eine Übung zur Selbsteinschätzung vorgeschlagen. Diese soll die Lernenden zur Reflexion über den eigenen Lernprozess anregen und wird zudem durch die Lehrperson bewertet.

#### *3. Lernstand*

Die Plattform verfügt über ein *Dashboard*, das Aufschluss über den Fortschritt innerhalb einer «Mission» gibt. Somit ist auf einen Blick sichtbar, welches Wissen bereits erworben wurde bzw. welches Wissen sich Lernende noch aneignen müssen.

#### *4. Austausch*

In der Austausch-Phase werden die Lernenden aufgefordert, in Zweierteams oder in Gruppen über das Thema der jeweiligen «Mission» zu diskutieren. Anschliessend notieren die Lernenden auf der Plattform in einem persönlichen Bereich die Schlussfolgerungen, die sie aus der Diskussion ziehen. Jede/r Lernende sammelt persönliche Dokumente in einem eigenen Portfolio.

#### *5. Training*

Nach den Wissenspunkten und dem Austausch beginnt die Trainingsphase mit Übungen, die sowohl auf theoretisches Wissen (z. B. Konzepte sortieren und Bildern zuordnen) als auch auf Handlungskompetenzen abzielen (z. B. Dokument zur Lagerhaltung ausfüllen).

#### *6. Praxisorientierte Übungen*

Die Lernenden können die Lehrinhalte durch praxisorientierte Übungen je nach Bedarf festigen. So haben die Lernenden Zugriff auf interaktive 360°-Bilder mit Aktivpunkten, die zu Quizfragen zu spezifischen beruflichen Situationen führen.

#### *7. Vertiefen*

Nach den Übungen können sich die Lernenden unter *Vertiefen* eingehender mit dem Thema der jeweiligen «Mission» befassen und erhalten eine Aufgabe.

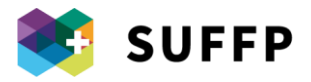

#### **Workshop**

Auch Unterrichtseinheiten in Präsenz sind nach dem «Missions»-Prinzip aufgebaut. Frontalunterricht wurde nahezu vollständig durch Workshops ersetzt, deren Inhalte auf die «Missions» abgestimmt sind, die auf der Plattform zu finden sind. Die Teilnahme an einigen Workshops ist obligatorisch, da die Lehrperson in diesen wichtige Informationen zu den einzelnen «Missions» teilt. Andere Workshops sind hingegen freiwillig. Die Lehrperson nimmt in diesen Workshops die Rolle eines Coaches ein, der Lernende darin unterstützt, in ihrem eigenen Tempo zu lernen.

Um die Bearbeitung der «Missions» zu erleichtern, finden zu Beginn des Lehrprogramms interdisziplinäre Workshops statt, damit sich die Lernenden mit den Software-Programmen vertraut machen können, die zur Bearbeitung der Aufgaben erforderlich sind (z. B. Office 365, Videobearbeitungsprogramme, OneDrive etc.).

#### **Schulisches Umfeld**

Im schulischen Umfeld sind Bilder verteilt, die den Icons auf der Plattform entsprechen. Durch Einscannen dieser Icons mit dem Smartphone können Lernende Lehrinhalte herunterladen, Videos ansehen und Übungen bearbeiten. In der Schule sind zudem Gemeinschaftsräume oder Klassenzimmer eingerichtet, in denen Lernende lernen, aktiv arbeiten oder reflektieren können. Auf diese Weise wird die Schule ausgehend von den Aktivitäten, die auf der Plattform absolviert werden können, zu einem Ort der Interaktion und des eigenständigen Lernens. Frontalunterricht wird auf ein Minimum reduziert. Die meiste Zeit entfällt auf die Bearbeitung der «Missions», die so gestaltet sind, dass sie die gesamten Inhalte des Lehrplans abdecken.

#### PÄDAGOGIK

Die Plattform soll aktives und selbstreguliertes Lernen ermöglichen. Die «Missions» greifen im Sinne der Situationsdidaktik realistische berufliche Situationen auf. Obwohl die «Missions» in Einzelarbeit zu bearbeiten sind, haben die Lernenden die Möglichkeit, sich über die «Missions» auszutauschen, wodurch der kollaborative Aspekt hinzukommt. Anhand von auf der Plattform gesammelten Daten können Lehrpersonen ihren Unterricht auf die Bedürfnisse der Lernenden abstimmen. Jede/r Lernende muss pro Semester eine vorgegebene Anzahl an «Missions» bearbeiten. Werden diese nicht bearbeitet bzw. sind Lernende im Rückstand, kann die Lehrperson unterstützend eingreifen.

## VORTEILE FÜR DIE LEHRPERSON

- Gesamtüberblick über den Fortschritt der Lernenden;
- Lernende, die im Lernprozess Schwierigkeiten haben, können einfacher unterstützt werden.

## VORTEILE FÜR LERNENDE

- Motivationsschub;
- Zugriff auf das gesamte Lehrmaterial in einer Umgebung;
- Lernen im eigenen Tempo;
- Handlungskompetenz- und Autonomieorientierung (Planen, Zeit einteilen und Prioritäten setzen lernen).

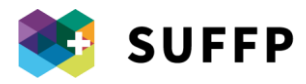

#### **NACHTEILE**

- Zur Nutzung der Plattform ist zwingend eine Internetverbindung erforderlich;
- Einige Lernende bevorzugen Frontalunterricht, da dieser im Vergleich zum aktiven Lernen weniger Eigeninitiative erfordert.

## **ERGEBNISSE**

Die EHB nahm eine Evaluation der Plattform vor. Dabei wurden die Auswirkungen der Nutzung der Plattform auf fachliche Kompetenzen, überfachliche Kompetenzen, Lern- und Leistungsmotivation, Selbstwirksamkeitserwartung und Beziehungskultur der Lernenden beurteilt, indem eine Gruppe, die die Plattform verwendet hatte, mit einer Kontrollgruppe verglichen wurde. Dabei zeigten sich zum Beispiel bei der Selbsteinschätzung der Kompetenzentwicklung durch die Lernenden Unterschiede zugunsten der Nutzenden der Plattform. Weitere Ergebnisse waren:

- Leichtere Umsetzung von Distanzunterricht, unabhängig von der Notwendigkeit im Rahmen der Coronakrise;
- Förderung von Handlungskompetenzen und selbstreguliertem Lernen;
- Gestiegene Motivation der Lernenden;
- Geringere Streuverluste, da Lernende mit Lernschwierigkeiten besser überwacht und durch die Lehrperson individuell gecoacht werden können;
- Förderung von nützlichen Kompetenzen im Sinne der Beschäftigungsfähigkeit und des Ansatzes des lebenslangen Lernens.

#### ERFORDERLICHE DIGITALE KOMPETENZEN VON LEHRPERSONEN

- Die Lehrpersonen erstellen «Missions», um Lernende auf die Semesterprüfungen vorzubereiten.  $\overline{\mathbf{2}}$
- Die Lehrpersonen setzen die Plattform ein, um kollaboratives und selbstreguliertes Lernen der Lernenden zu fördern.
- Lehrpersonen können ihren Unterricht dank des Gesamtüberblicks über den Fortschritt der Lernenden, den ihnen die Plattform verschafft, besser auf die Bedürfnisse der Lernenden abstimmen.

## IMPLEMENTIERUNGSVORSCHLÄGE

- Durch die «Missions» sollte sich ein roter Faden ziehen und sie sollten mit Blick auf den Schwierigkeitsgrad aufeinander aufbauen. Darüber hinaus sollten sie möglichst interdisziplinär gestaltet sein. Dies macht die Gestaltung der «Missions» anspruchsvoll. Die Einzelplanung durch einzelne Lehrpersonen sowie die Abstimmung zwischen Lehrpersonen in Bezug auf die Gestaltung der «Missions» erfordert daher einen gewissen Zeitaufwand.
- Um die Lernerfahrung in der LMS-Umgebung zu verbessern, ist es wichtig, das Feedback der Lernenden einzuholen.
- Eine Gruppe an Lehrpersonen bilden (in diesem Fall bestehend aus vier Personen), die die Rolle von Facilitator/innen bei Fragen zur Plattform und zum Lehransatz einnehmen.
- Schulungen für Lehrpersonen zu folgenden Themen anbieten: Nutzung der Plattform, Grundkenntnisse in Gamification, Lerncoaching (im Rahmen des Projekts wurden diese Themen an zwei Schulungstagen behandelt).

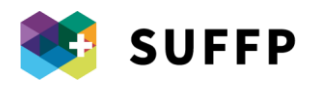

# 10. Schulkultur und digitale Transformation an der *Ecole des arts et métiers neuchâtelois*

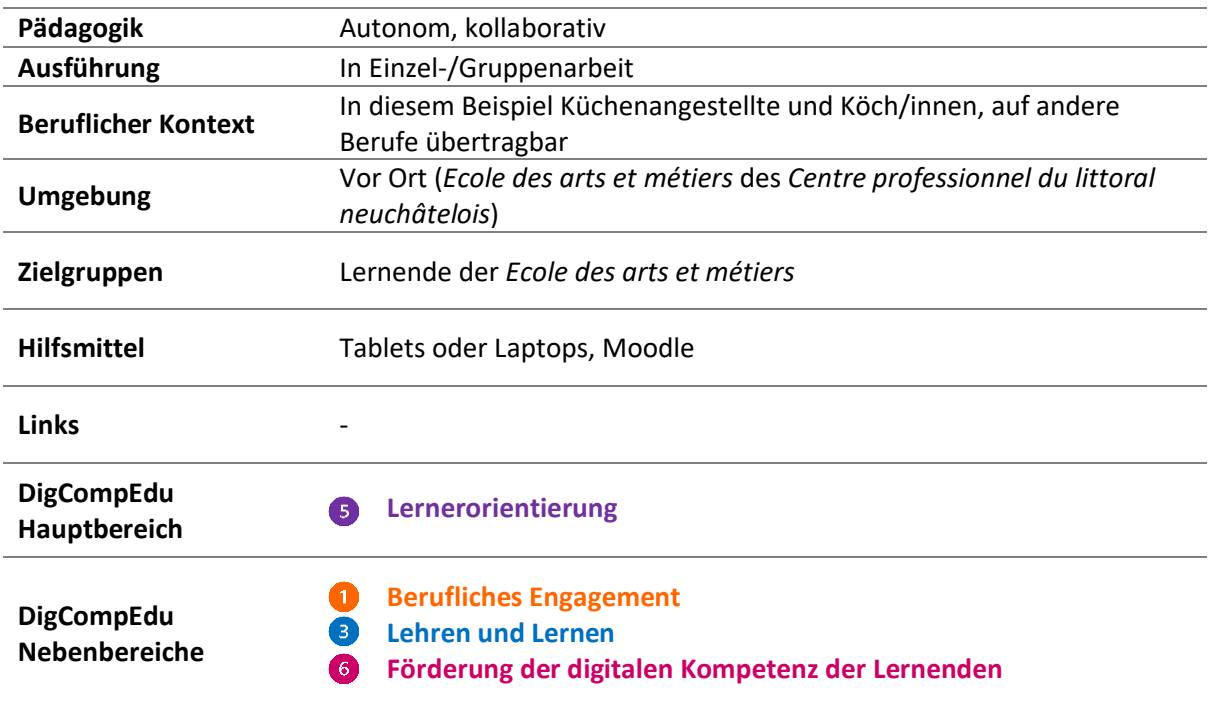

## BESCHREIBUNG

Mit Blick auf die digitale Transformation stellt die *Ecole des arts et métiers* (EAM) des *Centre professionnel du littoral neuchâtelois* (CPLN) ein Beispiel für den erforderlichen Wandel der Schulkultur dar, der das Hinterfragen grundlegender pädagogischer Ansätze einschliesst. Dieser Wandel umfasst folgende drei Hauptachsen:

- 1. **Klassenübergreifende Einführung der Digitalisierung**: Alle Lernenden müssen über ein Tablet oder ein Laptop (selbst finanziert) verfügen. Obwohl Papier nicht verboten ist, ist ein digitales Gerät die Grundlage für sämtliche Tätigkeiten in der Schule (Notizen machen, im Internet recherchieren, Verfassen von Texten, Nutzung von Moodle für die Lerndokumentation etc.);
- 2. **Die Lernenden stehen im Mittelpunkt**, d. h. jede Lernaktivität geht von ihren Bedürfnissen aus. Lernaktivitäten folgen daher keinem strikten, vordefinierten Schema;
- 3. **Veränderung der Rolle der Lehrperson**: Frontalunterricht wird durch einen interdisziplinären Lehransatz mit Projekten zu verschiedenen Themen ersetzt. Lehrpersonen nehmen dabei die Rolle eines «Coaches» ein, unterstützen die Lernenden bei der Umsetzung ihrer Projekte und helfen bei Problemen.

Diese drei Aspekte werden aktuell schrittweise und «experimentell» an der gesamten Schule umgesetzt.

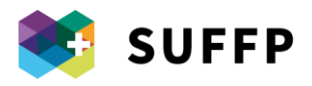

#### EINBINDUNG IN DIE LEHRE

#### **Das Konzept**

Die Lernenden arbeiten an interdisziplinären Projekten, die sich jeweils mit einem bestimmten Thema befassen (für Köch/innen z. B. «Käse» oder «Fisch»). Im Rahmen dieser Projekte müssen sie «Aufgaben» erledigen, d. h. bis zum Jahresende bestimmte Ziele erreichen. Der Unterricht ist dadurch sogar stärker strukturiert, doch die Lernenden können ihre Aktivität und die Form ihres Projekts frei wählen. Die Lernenden müssen in Einzel- oder Gruppenarbeit eigenständig Ressourcen und Informationen zusammentragen. Die Lehrpersonen begleiten die Lernenden bei diesem Prozess. Auf die Lerndokumentation kann via Moodle zugegriffen werden. Dies gilt auch für die betrieblichen Berufsbildenden, die wissen möchten, was ihre Lernenden an der Schule machen.

#### **Projektbeispiel zum Thema «Fisch»**

Bei diesem Projekt ging es nicht nur darum zu lernen, wie das Produkt «Fisch» verarbeitet wird, sondern auch darum, weitere Kompetenzen und Fachwissen zu vermitteln, z. B. zu den Themen Nachhaltige Entwicklung, Sozialversicherungen und Fauna heimischer Seen. Im Rahmen des Projekts trafen die Lernenden einen Fischer, der ihnen von seiner Arbeit erzählte: Fischen, Verarbeitung des Produkts, Verkauf und Bewerbung seiner Fischereitätigkeit. Der Fischer ist zudem selbstständig und möchte sein Geschäft an seinen Sohn übergeben. Davon ausgehend wurde das Drei-Säulen-System in der Schweiz erläutert – ein Thema, das Lernenden, die eine Ausbildung mit Eidgenössischem Berufsattest absolvieren, schwer zu vermitteln ist, da sie über geringe Schulbildung verfügen und oft aus dem Ausland stammen.

## PÄDAGOGIK

Der pädagogische Grundansatz ist eigenständiges und selbstreguliertes Lernen. Die Lernenden können frei entscheiden, ob sie einzeln oder in der Gruppe arbeiten möchten. Die Lehrpersonen sind da, um den reibungslosen Ablauf des Projekts sicherzustellen, doch meist sorgt die Gruppendynamik bereits für einen gewissen Grad der «Selbstregulation». Darüber hinaus werden die Lernenden ermutigt, ihre Tablets oder Laptops zu verwenden, um nach benötigten Informationen zu suchen. Durch diesen pädagogischen Ansatz sollen die Lernenden einerseits berufsrelevante Kompetenzen erwerben und andererseits transversale Kompetenzen entwickeln (kritisches Denken, Gruppenarbeit, Eigenständigkeit etc.).

## VORTEILE FÜR DIE LEHRPERSON

- Entwickeln didaktischer Aktivitäten unter Berücksichtigung der spezifischen Bedürfnisse der Lernenden.

## VORTEILE FÜR LERNENDE

- Entwicklung digitaler Kompetenzen durch Nutzung von Tablets, Laptops und Plattformen.
- Über die Plattform Moodle Zugriff auf grundlegendes Lernmaterial.
- Flexibilität der Lernprozesse: die Lernenden können im eigenen Tempo und entsprechend ihren eigenen Bedürfnissen lernen.
- Handlungskompetenzorientierung und Fokus auf Eigenständigkeit (planen, Zeit einteilen, Prioritäten setzen).

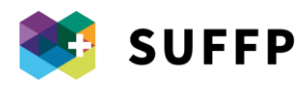

#### **NACHTEILE**

- Die Umsetzung eines solchen Projekts erfordert tiefgreifende Veränderungen, die die gesamte Schule betreffen.
- Einige Lernende geben an, herkömmlichen Unterricht zu bevorzugen.
- Die Schule muss über eine gute WiFi-Verbindung verfügen.
- Lehrpersonen müssen im Unterricht weniger aktiv sein, das Projekt ist jedoch im Vorfeld mit einem grösseren Vorbereitungsaufwand verbunden (Reflexion zur Idee des Projekts und Evaluation).

#### **ERGEBNISSE**

- Förderung von Selbstlernen und Lernen unter Mitlernenden.
- Der Lernprozess kann nahezu vollständig individuell gestaltet werden.
- Entwicklung verschiedener Aktivitäten unter Einbezug moderner Technologien.
- Gesteigerte Motivation der Lernenden.

#### ERFORDERLICHE DIGITALE KOMPETENZEN VON LEHRPERSONEN

- Im Unterricht nimmt die Lehrperson eine Coach- und Facilitator/innen-Rolle ein.
- Die Lehrperson muss in der Lage sein, Aktivitäten zu konzipieren, die Lernenden eigenständiges und selbstreguliertes Lernen ermöglichen.
- Die Lehrperson muss in der Lage sein, mit Kolleg/innen zusammenzuarbeiten, um den reibungslosen Verlauf von Aktivitäten im Rahmen der Projekte sicherzustellen.
- Die Lehrperson muss die Lernenden bei der Nutzung von Technologien unterstützen, die für Aktivitäten im Rahmen der Projekte erforderlich sind.

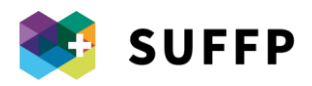

# 11. Bauen und Programmieren von Robotern zur Vorbereitung künftiger Lernender an Berufsfachschulen

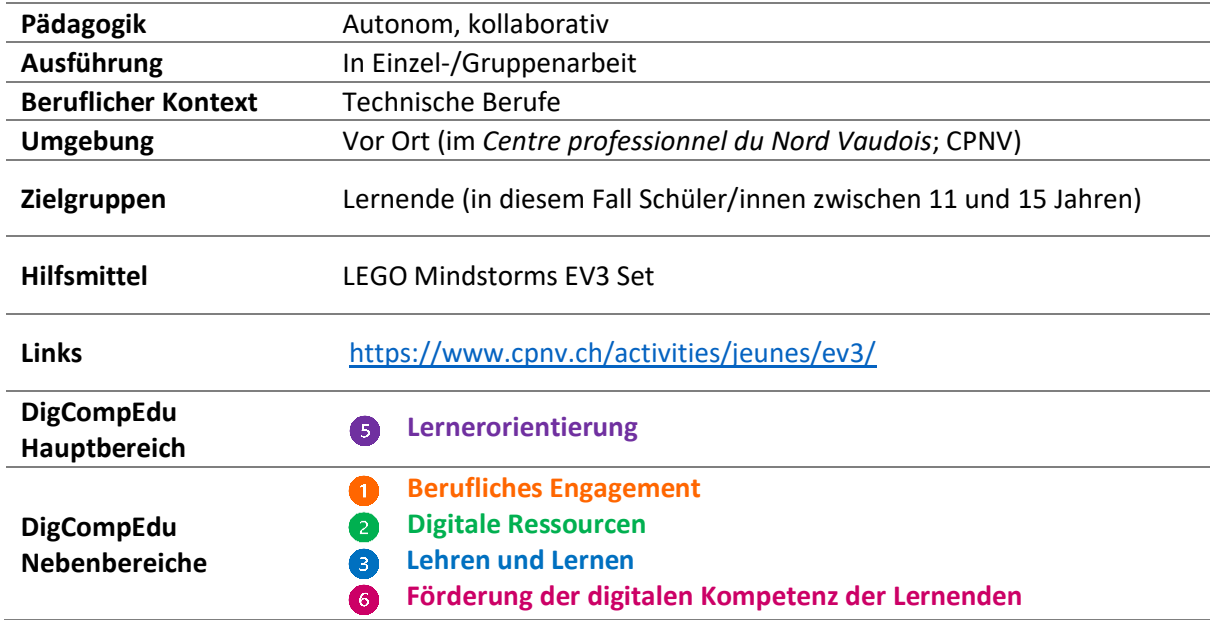

#### **BESCHREIBUNG**

Schüler/innen im Alter von 11 bis 15 Jahren können in Programmier-Workshops LEGO Mindstorms EV3 Roboter bauen und programmieren. Das Ziel der Workshops besteht darin, potenzielle künftige Lernende für technische Berufe zu begeistern und ihre Neugier zu wecken.

#### FUNKTIONEN

- 1. Kombinieren verschiedener LEGO-Elemente, um einen Roboter zu bauen.
- 2. Programmieren des Roboterverhaltens mithilfe einer Programmiersoftware für PC oder Tablet.

#### EINBINDUNG IN DIE LEHRE

#### **Schnupper-Workshops**

Die Schnupper-Workshops finden an drei aufeinanderfolgenden Mittwochnachmittagen statt und werden von zwei Informatik-Lehrpersonen geleitet, welche die Schüler/innen nach einer Einführungsphase zur Vermittlung von grundlegenden Programmierkenntnissen (z. B. was ist ein «Sensor») bei der Umsetzung ihres Projekts betreuen. Jede/r Schüler/in erhält ein Set zum Bauen eines Roboters und arbeitet an einem eigenen Projekt. Teilweise arbeiteten die Schüler/innen auch in Gruppen, wobei dennoch jeder einen eigenen Roboter hatte.

Die Workshops werden am CPNV bereits seit mehreren Jahren angeboten. Am Anfang verliefen die Workshops wie folgt:

Erstes Treffen: Bau des Roboters;

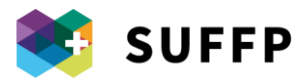

- zweites Treffen: Einführung ins Programmieren (z. B. was ist ein «Sensor»);
- drittes Treffen: fortgeschritteneres Programmieren und Feinschliff des Projekts.

In den letzten Jahren wurden die Workshops jedoch dahingehend verändert, dass die Lehrpersonen die Roboter im Vorfeld selbst bauen, um bereits beim ersten Treffen das Programmieren in den Mittelpunkt stellen und anspruchsvollere Projekte umsetzen zu können.

## PÄDAGOGIK

Die Programmier-Workshops mit LEGO Mindstorms EV3 Robotern bauen vor allem auf eine interaktive und kreative Didaktik auf. Die Schüler/innen setzen ihr Roboter-Projekt von A bis Z selbst um und können eigenständig entscheiden, welche Eigenschaften ihr Roboter haben soll. Bei Gruppen-Aktivitäten ist der Lehransatz zudem kollaborativ, da bestimmte Entscheidungen gemeinsam getroffen und Probleme gemeinsam gelöst werden müssen.

## VORTEILE FÜR DIE LEHRPERSON

- Zusammenarbeit mit anderen Lehrpersonen bei der Entwicklung von Aktivitäten und didaktischen Ressourcen.
- Erwerb von Kompetenzen in Bezug auf innovative didaktische Ansätze im Bereich der edukativen Robotik.

#### VORTEILE FÜR LERNENDE

- Einführung in Programmieren und Elektronik mithilfe von Programmiersoftware auf PC und Tablet.
- Entwicklung transversaler Kompetenzen wie Problemlösungs- oder Beobachtungsfähigkeit im Rahmen einer Aktivität unter Einsatz moderner Technologie.
- Erwerb von Kompetenzen durch spielerische Aktivitäten und praktisches Arbeiten.

#### **NACHTEILE**

- Die Schule benötigt nicht nur das für die LEGO Mindstorms EV3 Roboter notwendige Material, sondern auch Lehrpersonen, die mit der Verwendung der Roboter vertraut sind. Dies kann mit gewissen Investitionen verbunden sein.

#### **ERGEBNISSE**

- Das Interesse für technische Berufe wird geweckt.
- Entwicklung von Interesse und Motivation durch Technologie.
- Vermittlung transversaler Kompetenzen durch Technologie.

#### ERFORDERLICHE DIGITALE KOMPETENZEN VON LEHRPERSONEN

Die Lehrpersonen, die LEGO Mindstorms EV3 Programmier-Workshops leiten, müssen über Programmierkenntnisse verfügen.

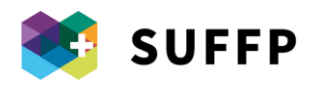

## 12. *Carré bleu*: Lernräume für formales und informelles Lernen

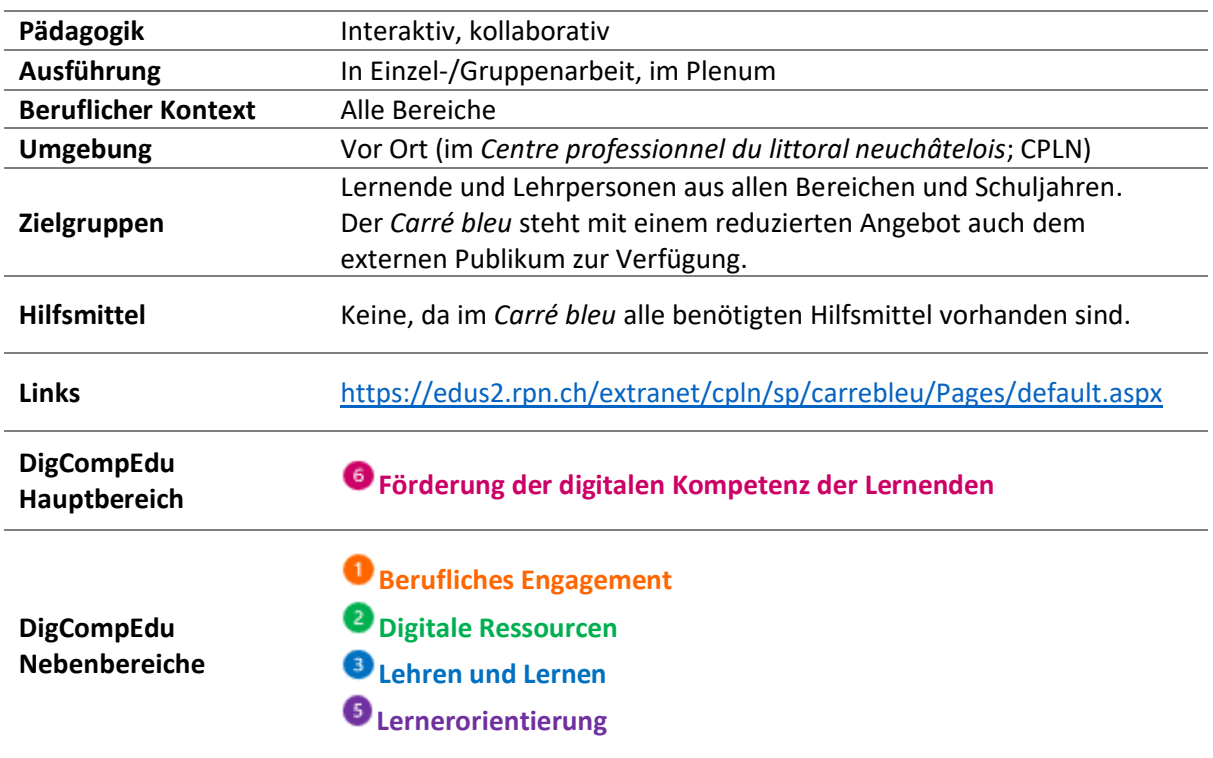

## BESCHREIBUNG

Der *Carré bleu* ist ein Ort der Begegnung, des Zusammenarbeitens und des Entdeckens, der Lernende und Lehrpersonen an die digitale Welt heranführen soll. Den Besucher/innen des *Carré bleu* stehen verschiedene Bereiche zur Verfügung, wie ein Kinosaal, ein Aufnahmestudio und ein Multimedia-Verleih (Digitalkameras, GoPros, Tablets etc.), die von Expert/innen betreut werden. Den *Carré bleu* können alle Personen auf dem Campus der Schule nutzen, die ihre digitalen Kompetenzen unter Anleitung von Expert/innen im Multimedia-Bereich verbessern möchten. Darüber hinaus versteht sich der *Carré bleu* als Ort der Begegnung und der Zusammenarbeit mit *Open Spaces*, die so eingerichtet sind, dass sie den Austausch fördern (Sofas, Stehtische etc.). DVDs, Bücher, Comics und Gesellschaftsspiele laden zum Verweilen ein. Lehrpersonen können die Räumlichkeiten für Aktivitäten unter Einbezug verschiedener Technologien nutzen, oder wenn sie einen Rahmen für eine Lehraktivität benötigen, die sich ausserhalb des Klassenzimmers besser umsetzen lässt (Gruppenarbeit an Stehtischen, Wechseln von einem Raum in den nächsten etc.). Der *Carré bleu* ist ein Ort, an dem verschiedene Technologien vereint sind, und der Besucher/innen an deren Nutzung heranführen soll.

## FUNKTIONEN

Der *Carré bleu* besteht aus mehreren Bereichen, die jeweils unterschiedliche Funktionen erfüllen und für verschiedene Aktivitäten geeignet sind:

- 1. Mit Computern, Scannern und Tablets ausgestatteter Arbeits- und Prototyp-Bereich;
- 2. Literatur- und Ausstellungsbereich mit Büchern, Comics, DVDs und Tageszeitungen;

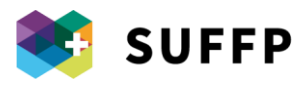

- 3. Kinosaal mit Projektionsbereich (mit DVD-Player, Internet, Video-Server und Swisscom-Box) und mit Wireless-Kopfhörern ausgestatteten Sitzplätzen;
- 4. Print-Bereich mit Laminiergerät, Papierschneider, Plotter, Schwarz-/Weiss- und Farbdruckern sowie Kopierer;
- 5. Multimedia-Vitrine mit Digitalkameras, GoPros, Diktiergeräten etc.;
- 6. mit Tischen und Gesellschaftsspielen eingerichteter Bereich zum zwanglosen Zusammensein;
- 7. Foto- und Videostudio.

#### EINBINDUNG IN DIE LEHRE

Der *Carré bleu* ist ein Ort, der die Nutzung moderner Technologien fördern soll und optimale Voraussetzungen bietet, um diese in den Unterricht einzubinden. Das allgemeine Ziel besteht darin, die Nutzung neuer Technologien zu fördern und Lernende, Lehrpersonen, Verwaltungs- und Fachpersonal bei ihrer Nutzung zu unterstützen. Dabei sind mehrere Szenarien denkbar. An dieser Stelle möchten wir das Beispiel eines *Escape Rooms* im *Carré bleu* vorstellen.

#### - **Planung des Unterrichts**

Mehrere Lehrpersonen veranstalteten für alle Abschlussjahrgänge im Bereich Handel einen *Escape Room* im *Carré bleu*. Im Rahmen des *Escape Rooms* waren mehrere Aufgaben zu erledigen: am Computer und in Büchern recherchieren, Video-Sequenzen im Studio aufzeichnen etc.

#### - **Während des Unterrichts**

Die Lernenden arbeiteten allein oder in der Gruppe. Nachdem sie alle Aufgaben erledigt hatten, verliessen die Lernenden den *Escape Room* und erhielten eine kleine Belohnung, wie einen Drink am Seeufer.

## PÄDAGOGIK

Die beschriebene Aktivität hat vor allem interaktiven Charakter, da die Lernenden mit den vorhandenen technologischen Hilfsmitteln interagieren müssen, um Informationen zu recherchieren und die ihnen zugeteilten Aufgaben zu erledigen. Aufgaben wie die Erstellung eines Videos haben zudem kollaborativen Charakter. Der *Escape Room* fördert somit die Entwicklung digitaler Kompetenzen, Gruppenarbeit und kollaboratives Problemlösen.

## VORTEILE FÜR DIE LEHRPERSON

- Lehrpersonen stehen Räumlichkeiten zur Verfügung, die dazu einladen, mit anderen Lehrpersonen gemeinsam Aktivitäten und didaktische Ressourcen zu entwickeln, und diese mit Kolleg/innen zu teilen.
- Professionelle Unterstützung durch Expert/innen im Umgang mit neuen Technologien und bei der Entwicklung didaktischer Ressourcen. <sup>1</sup>2
- Dynamischere Unterrichtsgestaltung durch interaktive Technologien und Räumlichkeiten ausserhalb des Klassenzimmers.

## VORTEILE FÜR DIE LERNENDEN

- Freier Zugang zu verschiedenen Technologien und anderen Lernressourcen.
- Ausprobieren verschiedener Technologien in einem geschützten Umfeld.
- Support durch Expert/innen im Umgang mit neuen Technologien.
- Räume nutzen, die Interaktion und Austausch fördern und Lernenden die Möglichkeit bieten, aus dem gewohnten Kontext des Klassenraums auszubrechen.

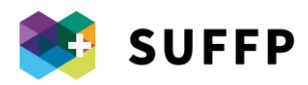

#### **NACHTEILE**

- Bislang gibt es nur einen *Carré bleu* am CPLN. Campusangehörige können alle Möglichkeiten nutzen, während Externe die Räumlichkeiten zwar besuchen und nutzen, jedoch kein Material entleihen können.
- Einige Bereiche des *Carré bleu* müssen reserviert werden, weshalb der Besuch im Vorfeld geplant werden muss.
- Die Entwicklung der Aktivitäten erfordert Kreativität und Zeit.

## **ERGEBNISSE**

- Sensibilisierung verschiedener Zielgruppen, einschliesslich solcher, die der digitalen Welt skeptisch gegenüberstehen.
- Entwicklung der digitalen Kompetenzen von Lernenden und Lehrpersonen.

#### ERFORDERLICHE DIGITALE KOMPETENZEN VON LEHRPERSONEN

- Die Lehrperson muss in der Lage sein, proaktiv mit den Mediathekar/innen des *Carré bleu* zu interagieren und/oder sich mit Kolleg/innen auszutauschen.
- Die Lehrperson erstellt, ändert und teilt im Rahmen des *Carré bleu* entwickelte didaktische Ressourcen.<sup>2</sup>
- Die Lehrperson muss in der Lage sein, die Möglichkeiten des *Carré bleu* zu nutzen, um Lernprozesse anzupassen und individuell zu gestalten. <sup>86</sup>
- Die Lehrperson muss in der Lage sein, die digitalen Kompetenzen der Lernenden weiterzuentwickeln, indem sie ihnen sowohl in Einzelarbeit als auch in Gruppen zu bearbeitende Aufgaben erteilt (z. B. Informationen recherchieren, Probleme lösen, Material mithilfe technologischer Hilfsmittel erstellen).

#### VORTEIL GEGENÜBER VERGLEICHBAREN INITIATIVEN

Im Vergleich zum *LAD – Laboratorio di artigianato digitale* (Werkstatt für Digitales Handwerk) am *Centro di risorse didattiche e digitali* (CERDD) im Kanton Tessin ist der Grossteil des *Carré bleu* frei zugänglich, d. h. jeder kann ihn jederzeit nutzen.

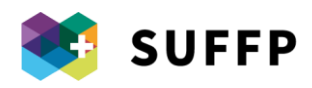

## 13. IoTB-Werkstatt Internet der Dinge – Technische Berufe

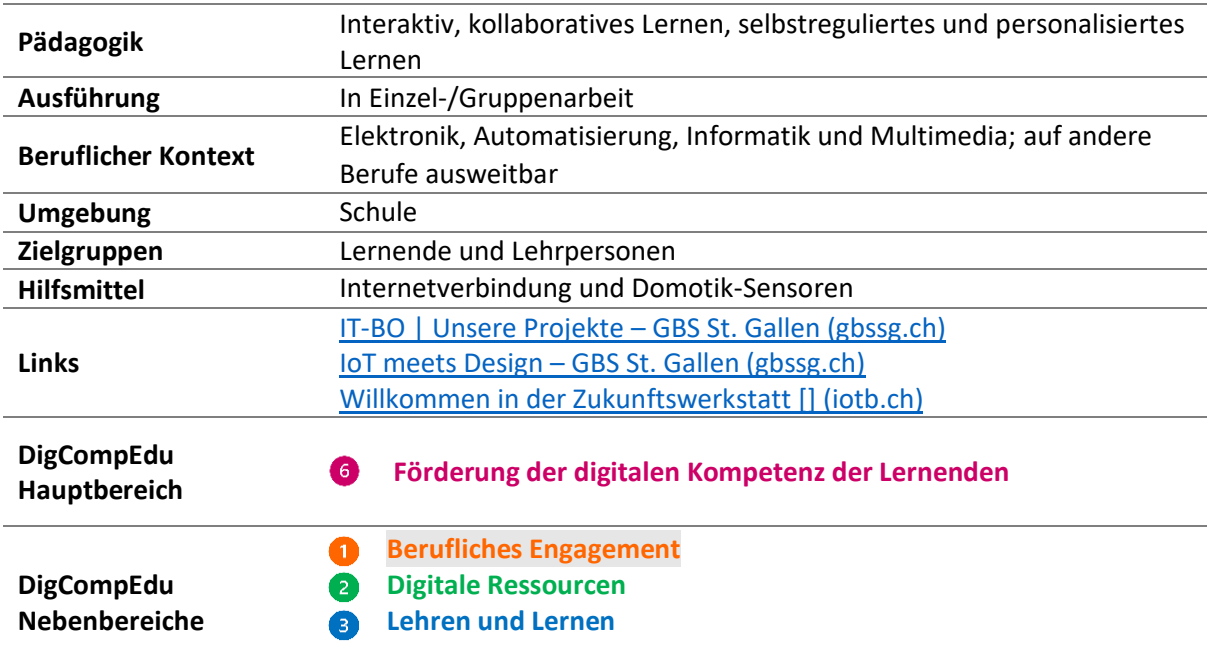

## BESCHREIBUNG

Das im August 2021 offiziell lancierte Projekt des GBS St. Gallen wird durch den Kanton St. Gallen finanziert und gefördert. Zum Zeitpunkt der Befragung der Projektleiter (21. Mai 2021) war mit der Durchführung der Workshops noch nicht begonnen worden. Im Rahmen des Projekts entsteht eine IoTB-Werkstatt (Internet of Things – Technische Berufe), um Lernenden das Potenzial der IoT-Technologie<sup>8</sup> (IoT) vor Augen zu führen und sie mit der Funktionsweise des Internets der Dinge und dem Programmieren vertraut zu machen. In der Werkstatt entwickeln die Lernenden bei gezielten Lerneinheiten Kompetenzen im Einsatz von Netztechnologien. Ein Beispiel für eine Lerneinheit ist die Entwicklung eines Smart Home-Systems. In der Werkstatt stehen alle zur Umsetzung der Projekte notwendigen technologischen Hilfsmittel (z. B. Umweltsensoren) zur Verfügung.

Um das Erlernte zu vertiefen, können Lernende ergänzend zur Werkstatt an kostenlosen Kursen teilnehmen, die die Inhalte des offiziellen Lehrplans ergänzen. Dank der Zusammenarbeit von zwei Abteilungen des GBS (Schule für Gestaltung und Technische Berufe) ist zudem der Weg zu neuen Lernmöglichkeiten mithilfe von Virtual Reality (VR) und Augmented Reality (AR) geebnet.

Dieses Projekt entstand aus der Notwendigkeit, dem schnellen technologischen Fortschritt und der stetigen Weiterentwicklung der Automatisierung in der mechanischen und elektrischen Industrie sowie der ICT-Bildungslandschaft in der Schweiz Rechnung zu tragen.

<sup>8</sup> [https://de.wikipedia.org/wiki/Internet\\_der\\_Dinge](https://de.wikipedia.org/wiki/Internet_der_Dinge)

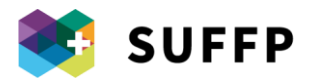

#### EINBINDUNG IN DIE LEHRE

Im Rahmen des IoTB-Projekts am GBS St. Gallen werden kostenlose<sup>9</sup>, nicht verpflichtende Kurse angeboten, in deren Mittelpunkt das Programmieren in seinen verschiedenen Anwendungsbereichen steht. Lernende, die an den Kursen teilnehmen, finden in einer Wiki-Umgebung <sup>10</sup> Codebeispiele, Anleitungen sowie nützliche Links für Software-Programme, die in den IoT-Werkzeugkasten gehören.

Ziel der kostenlosen (Abend-)Kurse ist es, die Grundausbildung durch vertiefende, fortgeschrittene Inhalte zu ergänzen.

#### **Praxis-Beispiel: Puppenhaus**

Am GBS St. Gallen stehen für die Lernenden Puppenhäuser bereit, die als Smart Home-Modelle konzipiert sind. Anhand der Puppenhäuser können Lernende verschiedene Simulationen durchführen (z. B. Anschluss von Sensoren und Aktoren) und am Modell die Folgen ihrer Entscheidungen beobachten.

Das langfristige Ziel ist die Erschaffung einer intelligenten Modellstadt. So sollen im Rahmen des Projekts mehrere Puppenhäuser durch Smart Grid-Applikationen vernetzt werden. Diese Simulationen sind zudem äusserst hilfreich, um Technologien zur Energieeinsparung auf den Prüfstand zu stellen.

Die Implementierung des Puppenhaus-Modells wurde vom gesamten Schulteam und durch die Schulleitung unterstützt, was nochmals aufzeigt, dass effiziente digitale Transformationsprozesse auf Interaktion und Zusammenarbeit sowohl innerhalb des Lehrpersonals als auch zwischen Lehrpersonen und Schulleitung angewiesen sind. Die Unterstützung der Schulleitung ist somit ein grundlegender Faktor für einen effizienten Transformationsprozess.

#### **Rolle der Lehrperson**

Im Workshop-Kontext muss die Rolle der Lehrperson neu definiert werden, da aktives Handeln im Mittelpunkt steht. Die Lehrperson stellt zur Durchführung der Aktivitäten notwendige Informationen bereit und sorgt dafür, dass die Lernenden bei der praktischen Umsetzung der Projekte den Zusammenhang mit der Theorie verstehen. Die Lehrperson wird bei der Durchführung der Aktivitäten teilweise durch eine Assistenzperson unterstützt.

## PÄDAGOGIK

Der Wiki-Bereich soll Lernende befähigen, ihren Lernprozess selbst zu steuern, indem er nützliche Informationen bereitstellt und Lernenden die Möglichkeit bietet, selbst zur Erweiterung der Datenbank beizutragen.

Das Puppenhaus-Projekt verfolgt einen Lehransatz, der auf Simulation und Lernen im Rahmen kollaborativer Projekte beruht.

#### VORTEILE FÜR LERNENDE

Die in der Wiki-Umgebung vorhandene Code-Datenbank hilft den Lernenden beim Programmieren, nach und nach immer komplexere Codes zu erstellen und dabei ihrer Kreativität

<sup>9</sup> [Ausbildung und Weiterbildung | GBS St. Gallen \(gbssg.ch\)](https://www.gbssg.ch/angebotfinder?sel=1_11)

<sup>10</sup> [Willkommen in der Zukunftswerkstatt \[\] \(iotb.ch\)](https://iotb.ch/doku.php#tipps_und_vorlagen_fuer_seiten-_ersteller)

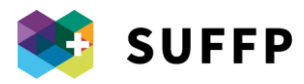

und ihren persönlichen Interessen freien Lauf zu lassen (z. B. Knöpfe zum Einschalten eines Lämpchens).

- Möglichkeit, an freiwilligen Vertiefungskursen teilzunehmen;
- Möglichkeit, theoretische Konzepte, die ohne jeden Praxisbezug abstrakt und komplex erscheinen, am Puppenhaus-Modell auszuprobieren.

## VORTEILE FÜR DIE LEHRPERSON

- Dank modularem Programmieren mit unterschiedlicher Komplexität ist der Schwierigkeitsgrad des Programmierungsteils skalierbar.

## ERFORDERLICHE DIGITALE KOMPETENZEN VON LEHRPERSONEN

- Die Lehrperson fördert das eigenständige Lernen der Lernenden in der IoTB-Werkstatt und in Workshops.<sup>8</sup>
- Die Lehrperson verwaltet das Material und teilt es mit den Lernenden.
- Die Lehrperson arbeitet mit Kolleg/innen und dem technischen Personal zusammen, um innovative Instrumente zu programmieren und ihre Umsetzbarkeit zu evaluieren.
- Die Lehrperson gibt den Lernenden Freiräume, um ihnen kreatives Programmieren zu ermöglichen

#### IMPLEMENTIERUNGSVORSCHLÄGE

- Es ist wichtig, dass die Schulleitung aktiv an der Förderung und Umsetzung von innovativen Projekten wie diesem beteiligt ist und Lehrpersonen, die Eigeninitiative zeigen, in ihrem Vorhaben unterstützt;
- Die Zusammenarbeit zwischen Lehrpersonen und Werkstattpersonal ist für die erfolgreiche Umsetzung von Programmierungsprojekten von grundlegender Bedeutung.

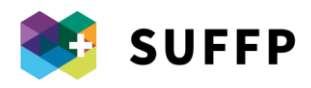

## 14. Lerngemeinschaft über die Plattform Moodle

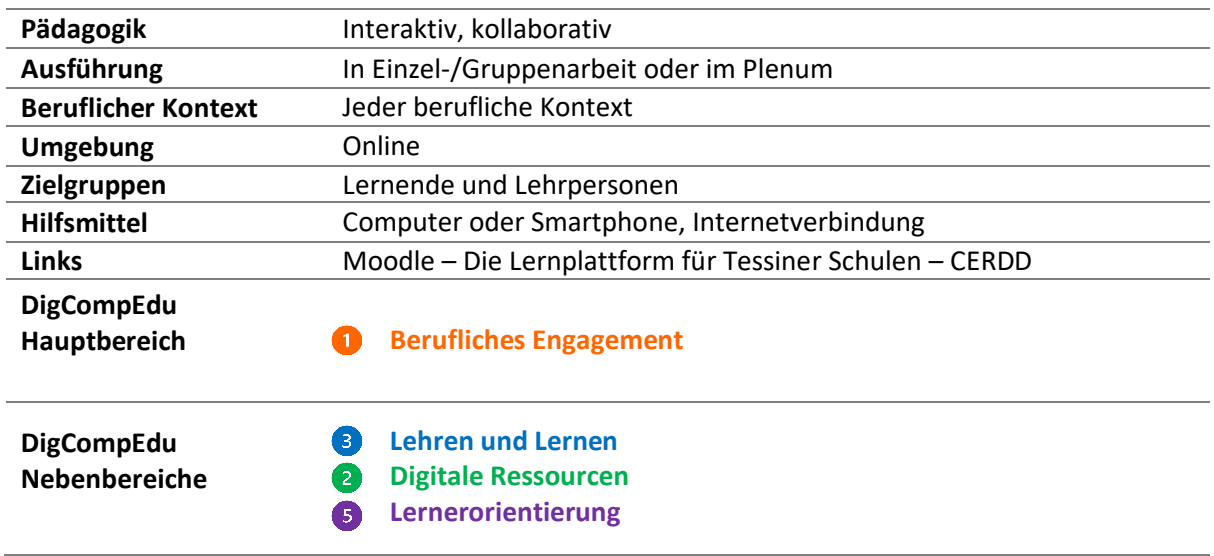

#### **BESCHREIBUNG**

Moodle ist eine digitale Open Source-Plattform zum Verwalten, Teilen und Archivieren von Lehrmaterial durch Lehrpersonen. Neben der Bereitstellung von Material kann die Plattform auch für andere Lehrformen verwendet werden: zum eigenständigen Lernen, aber auch im Rahmen kollaborativer und kooperativer Projekte. Die Plattform gewann im Rahmen der Umsetzung der kantonalen Empfehlungen zu Anwendungen an Bedeutung, die während der Coronakrise in Schulen aller Stufen eingesetzt werden sollten, um die Kontinuität der Lehre sicherzustellen. Moodle ermöglicht zudem im Sinne der Bildung einer Lerngemeinschaft die Zusammenarbeit zwischen Lehrpersonen an verschiedenen Standorten.

## FUNKTIONEN

- Eine Unterrichtseinheit zu einem Thema organisieren, das wiederum eine Reihe an Ressourcen und Aktivitäten umfassen kann.
- Zu den am meisten durch Lehrpersonen genutzten Aktivitäten gehören Aufgaben, mit H5P entwickelte interaktive Inhalte, das Moodle-Forum, Quiz-Abfragen, der Wiki-Bereich, der Chat und das Glossar:
	- o Durch Aufgaben kann der Lernfortschritt der Lernenden beurteilt werden. Dabei wird den Lernenden eine Aufgabe zugewiesen, die in einem zweiten Schritt durch die Lehrperson beurteilt und kommentiert werden kann.
	- o Mit H5P können Inhalte wie interaktive Videos, Quiz-Abfragen und Präsentationen erstellt werden.
	- o Im Forum können asynchrone Diskussionen eröffnet und moderiert werden.
	- o Der Wiki-Bereich ist eine interaktive Website mit Änderungshistorie, an der gemeinschaftlich gearbeitet werden kann.
	- o Der Chat bietet Teilnehmenden die Möglichkeit, sich schriftlich in Echtzeit auszutauschen.
- Die am meisten genutzten Ressourcen sind Ordner, Tags, Files, Seiten und URLs.

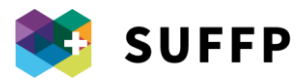

Die «Conditional Access»-Funktion von Moodle ermöglicht eine direktiv-interaktive Strukturierung der Inhalte, d. h. erst nach Absolvieren einer Aufgabe wird der Zugriff auf die nachfolgende Aufgabe zugelassen.

#### **Moodle-Tutor/innen**

An mehreren Schulen im Kanton Tessin wurden «Moodle-Tutor/innen» ernannt, die andere Lehrpersonen bei der Nutzung von Moodle und anderen Lernplattformen unterstützen. Moodle-Tutor/innen sind keine IT-Fachleute, sondern Lehrpersonen, die eine Einführung zur Nutzung der Plattform erhalten haben. Die Tutorenrolle hat sich seither weiterentwickelt und wurde in «Tutor/in für digitale Ressourcen» umbenannt, da sie sämtliche für die Lehre geeigneten digitalen Technologien und nicht nur Moodle abdecken soll.

#### **Tutor/innen-Treffen**

Moodle-Tutor/innen treffen sich regelmässig mit den Tutor/innen anderer Schulen aus dem Tessin. Diese Treffen dienen neben ihrem Fortbildungscharakter (Lerngemeinschaft) auch administrativen/organisatorischen Zwecken. Die Diskussionsthemen reichen von technischen und operativen Aspekten (z. B. Registrierung von Nutzern auf der Plattform) bis hin zu weitreichenderen, kritischen Überlegungen (z. B. Veröffentlichung der Ergebnisse von Lehrabschlussprüfungen auf der Plattform).

#### **Interaktion und Unterstützung von Kolleg/innen**

Die Interaktion mit und die Unterstützung von Kolleg/innen durch Tutor/innen erfolgt bedarfsweise in Form einer individuellen Beratung. Tutor/innen geben ein Zeitfenster an, in dem sie für die Beratung von Kolleg/innen zur Verfügung stehen.

#### **Schulung von Lehrpersonen**

Die Tutor/innen organisieren auch in Krisensituationen wie während der Coronakrise Schulungen zur Nutzung von Moodle. Während der Coronakrise organisierten die Tutor/innen in Zusammenarbeit mit dem *Centro di Risorse Didattiche e Digitali* (CERDD) neun Abendschulungen à drei Stunden. Bei diesen wurde von einfachen Funktionen (z. B. Hochladen einer Datei oder eines Videos) bis hin zu komplexeren Funktionen (z. B. Rückmeldung zu einer Aufgabe, Erstellen einer Aktivität mit h5p) jeden Abend eine neue Funktion vorgestellt. Neben der direkten Schulung von Lehrpersonen wurden Erklärvideos erstellt, in denen die Funktionen von Moodle erläutert werden. Diese wurden mithilfe des Videobearbeitungsprogramms Camtasia erstellt. Darüber hinaus lancierten das CERRD, die Eidgenössische Hochschule für Berufsbildung (EHB) und das Departement für Berufsbildung des Kantons Tessin (DFP) die Plattform Moodle Desk. Auf dieser sind neben zertifizierenden Kursen zur Beurteilung des Lernfortschritts in Zeiten von Distanzunterricht und einer aus drei Modulen bestehenden Einführung in den Distanzunterricht Video-Tutorials zu Distanzunterricht und den einzelnen Funktionen von Moodle zu finden.

#### EINBINDUNG IN DIE LEHRE

#### **Formative Beurteilung im Distanzunterricht**

Lehrpersonen weisen immer wieder darauf hin, dass für die formative Beurteilung im Distanzunterricht Anwendungs- gegenüber Wissensfragen vorzuziehen sind, da bei dieser Art von Fragen ein geringeres Plagiatsrisiko besteht. Dabei speichert Moodle eine ganze Reihe an

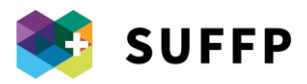

Informationen (z. B. die zur Beantwortung einer Frage benötigte Zeit), um sicherzustellen, dass die Prüfung ordnungsgemäss durchgeführt wurde.

#### **Ergänzende Plattform zu Moodle: Microsoft Teams**

Im Kontext von Distanzunterricht bietet es sich an, Moodle mit MS Teams zu kombinieren. So kann dank Teams der asynchronen Lernform (z. B. eigenständiges Bearbeiten von Vertiefungsmaterial, Aufgaben und interaktiven Tätigkeiten) ein synchroner Arbeitsteil (z. B. Videounterricht) entgegengesetzt werden.

So könnte eine Unterrichtseinheit wie folgt strukturiert werden:

- Die Lehrperson verwendet Teams, um die Anwesenheit der Lernenden zu überprüfen und die Ziele und geplanten Aktivitäten vorzustellen.
- Im Hauptteil des Unterrichts kann die Lehrperson verschiedene Instrumente (z. B. Quiz-Abfragen) und Aktivitäten (z. B. Lesen von Lehrinhalten) kombinieren, ohne dass die Lernenden dabei zwingend über Teams zugeschaltet sein müssen.
- Am Ende der Unterrichtseinheit kommt die Gruppe nochmals in Teams zusammen, um die durchgeführten Aktivitäten zu besprechen.

## PÄDAGOGIK

Die Komplexität der Moodle-Umgebung ermöglicht es, die Plattform für verschiedene Lehransätze einzusetzen:

- 1. Transmissive Lehre: Vermittlung von Lehrinhalten über verschiedene Formate (Skripte, Texte und Videos)
- 2. Interaktive Lehre: Die Lernenden werden durch interaktive Inhalte und Quiz-Abfragen angeregt, mit dem Lehrmaterial zu interagieren.
- 3. Kollaborative Lehre: Über das Forum, den Wiki-Bereich und die Chat-Funktion können Lernende zusammenarbeiten und gemeinsam Projekte umsetzen.

## VORTEILE FÜR DIE LEHRPERSON

- Material und Aktivitäten können gut strukturiert verwaltet werden.
- Der Lehrperson stehen sowohl zum Erstellen von Lehrinhalten als auch zur Überwachung der Aktivitäten der Lernenden verschiedene Instrumente zur Verfügung.

## VORTEILE FÜR LERNENDE

- Einfacher Zugriff auf Material, da Moodle sowohl auf dem Smartphone als auch am PC verwendet werden kann.
- Einhaltung der Datenschutzbestimmungen durch Moodle.

## **NACHTEILE**

- Teilweise wurde die Benutzeroberfläche von Moodle als für Lernende wie für Lehrpersonen wenig attraktiv kritisiert.
- Um fortgeschrittene Funktionen von Moodle nutzen zu können, müssen gewisse IT-Vorkenntnisse vorhanden sein.

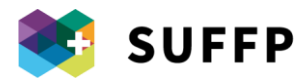

#### **ERGEBNISSE**

- Gefestigtes Wissen
- Lehrplan kann leichter eingehalten werden
- Förderung von Selbstlernen

#### ERFORDERLICHE DIGITALE KOMPETENZEN VON LEHRPERSONEN

- Lehrpersonen können sich eigenständig, durch Teilnahme an Schulungen oder durch den Austausch mit Kolleg/innen mit der Nutzung von Moodle vertraut machen.
- Erfahrene Lehrpersonen können Lehrpersonen ohne Vorerfahrungen helfen, sich die notwendigen Grundkenntnisse zur Verwendung von Moodle anzueignen.
- Lehrpersonen können digitale Lehrinhalte über die entsprechenden Moodle-Funktionen ändern und teilen.
- Lehrpersonen müssen die Plattform so verwenden, dass ihr Einsatz im Unterricht effizient ist und dass das kollaborative und selbstregulierte Lernen der Lernenden unterstützt wird.
- Lehrpersonen können den Lernprozess individuell gestalten, um das Interesse und die aktive Einbeziehung der Lernenden zu fördern.

## IMPLEMENTIERUNGSVORSCHLÄGE

- Durch den Austausch mit Moodle-Tutor/innen erhalten Lehrpersonen den nötigen Support, um Moodle sowohl aus technischer als auch aus didaktischer Sicht optimal nutzen zu können.
- Moodle kann in Kombination mit anderen Anwendungen (z. B. Realto) genutzt werden, die andere Funktionen bieten.

## VORTEILE GEGENÜBER ÄHNLICHEN TOOLS

Moodle ist eine der ersten Online-Plattformen, die speziell für die Lehre entwickelt wurden. Aus diesem Grund gehört Moodle zu den weltweit meistgenutzten Anwendungen für Online-Schulungen. Die meisten Hochschulen und berufsbildenden Schulen in der Schweiz verwenden Moodle. Da Moodle webbasiert verwendet werden kann, ist keine Installation auf den Computern der Lehrpersonen oder Lernenden erforderlich. Dank der Moodle-App kann zudem auf dem Smartphone oder Tablet auf die Plattform zugegriffen werden. Im Vergleich zu anderen Plattformen verfügt Moodle über weitaus mehr Plugins, um die Umgebung zu personalisieren und eine grössere Diversifizierung der Lehrinhalte zu gewährleisten.

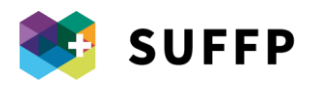

## 15. Werkstatt für Digitales Handwerk (Laboratorio di artigianato digitale; LAD)

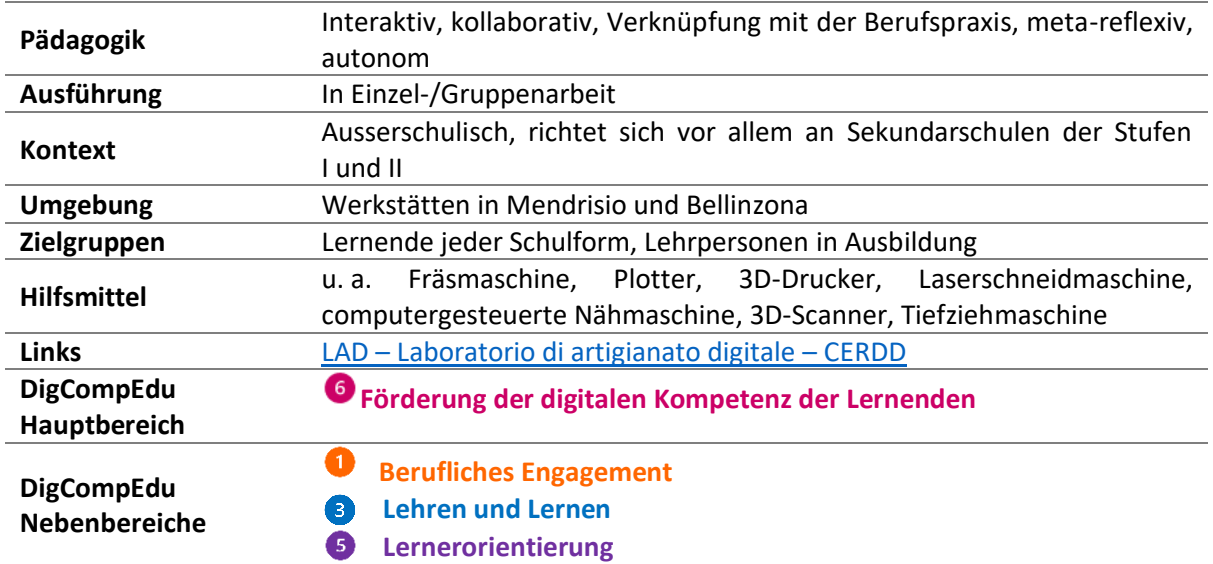

## **BESCHREIBUNG**

Das LAD ist eine Werkstatt, in der Lernende sowohl mit digitalen Geräten wie 3D-Drucker und -Scanner als auch mit traditionellen Werkzeugen wie Bohrmaschine, Schraubenzieher und Lötkolben arbeiten können. Es handelt sich um einen Lernort, an dem Gegenstände mit Werkzeug, Material und Technologien geplant, erforscht, geteilt und kreiert werden können. Ziel der Werkstatt ist es, die Kreativität der Lernenden zu fördern. Des Weiteren stellt die Werkstatt eine kollaborative Umgebung dar, indem sie den Austausch zwischen Fachleuten (Facilitator/innen des LAD) und Lehrpersonen begünstigt.

#### WERKSTATT-SETTING

#### **Aufbau:**

Umgebung und Ausstattung der Werkstatt unterscheiden sich von einem herkömmlichen Klassenzimmer: Es gibt kein Pult, hinter dem die Lehrperson eine statische und gegenüber den Lernenden frontale Position einnehmen würde. Der Grossteil der schweren Einrichtungsgegenstände (z. B. Arbeitsbänke und Tafeln) ist mit Rollen versehen, um die Räumlichkeiten flexibel nutzen zu können.

Tafeln: Es sind zahlreiche Tafeln aufgestellt, die zum einen von den Lernenden als Arbeitsinstrument genutzt werden können, und zum anderen dazu dienen, Bereiche innerhalb der Umgebung abzugrenzen. Die Tafeln können miteinander verbunden und somit als Trennwände eingesetzt werden. Für stehende Aktivitäten sind die Tafeln zudem mit Löchern versehen (z. B. für den Bau einer Kugelbahn<sup>11</sup>).

<sup>11</sup> <https://lad.edu.ti.ch/portfolio/pista-delle-biglie/>

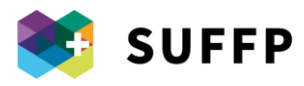

- *Tische*: Die LAD-Werkstatt ist für Klassen mit durchschnittlich 24 Lernenden konzipiert und daher mit acht Tischen ausgestattet. An jedem Tisch befindet sich das nötige Grundzubehör (z. B. Papier und Stifte, SD-Karte und Lineal).
- *Stühle*: Die Stühle sind stapelbar, um sie leicht aus dem Weg räumen und den verfügbaren Platz flexibel nutzen zu können.
- *Regale:* Die offenen Regale wecken die Neugier der Lernenden, die verfügbaren Werkzeuge auszuprobieren. Aus diesem Grund befindet sich weiteres Material in durchsichtigen Behältern.

#### **Geräte:**

Die Werkstatt ist in mehrere Bereiche unterteilt: Schreinerei, 3D-Drucker, Schneiderei, Küche, Elektronik, Laserschneidmaschine, Drucken und Schneiden. Eine didaktische Aktivität erstreckt sich im Allgemeinen über mehrere dieser Bereiche. Alle Geräte (z. B. 3D-Drucker, Fräsmaschine, Plotter und Laserschneidmaschine) haben einen festen Platz in der Werkstatt, können jedoch flexibel woanders aufgestellt werden. In jedem der Bereiche gibt es mehrere Exemplare des gleichen Geräts (z. B. kleinere 3D-Drucker), damit alle Lernenden selbst mit dem Gerät arbeiten können.

#### **Computer:**

Der Kanton stellt den Lernenden Computer zur Verfügung, die auch als Tablets verwendet werden können. Auf den Computern ist entsprechende Software installiert, um mit den in der LAD-Werkstatt vorhandenen Geräten arbeiten zu können (z. B. 3D-Drucker und Laserschneidmaschine).

#### **Pädagogisches Konzept**

Der pädagogische Ansatz der LAD-Werkstatt beruht auf Lernformen, die in der ausserschulischen Didaktik entwickelt wurden (vgl. Maker-Bewegung und Digitales Handwerk). Der Ansatz der LAD-Werkstatt hat sich vor allem in der Vermittlung von *technischen und wissenschaftlichen Inhalten* als effizient erwiesen, die Werkstatt wird jedoch auch zur Vermittlung allgemeinbildender Lerninhalte genutzt. Die der LAD-Werkstatt zugrunde liegenden pädagogischen Ansätze sind **kollaboratives Lernen** und **Erfahrungslernen**. Da die Werkstatt als Raum konzipiert ist, dessen Gegenstände und Geräte zum Aktivsein und eigenständigen Ausprobieren einladen, nimmt dieser Aspekt eine Schlüsselrolle ein. In diesem Zusammenhang besteht die Hauptrolle der Lehrperson darin, den Lernprozess zu fördern und zu «dirigieren».

#### BEISPIEL FÜR EINE PROJEKTUMSETZUNG

#### **Praktische Umsetzung eines Projekts in der LAD-Werkstatt:**

Projekte werden normalerweise gemeinsam durch eine Lehrperson und die Facilitator/innen der LAD-Werkstatt erarbeitet. In den meisten Fällen geht die Initiative von den Schulen aus, d. h. es meldet sich beispielsweise ein Italienischlehrer, der im Verlauf des Schuljahres das Thema Griechische Mythologie mit seinen Schüler/innen behandeln möchte. Handelt es sich um ein längerfristiges Projekt, können im Verlauf eines Projekts mehrere Vor-Ort-Termine in der LAD-Werkstatt vereinbart werden.

Vor dem Besuch der Werkstatt führt die Lehrperson ein Gespräch mit den Facilitator/innen der LAD-Werkstatt. Das Gespräch dient zum einen dazu, die Erwartungen der Lehrperson in Abhängigkeit vom Lehrziel abzustecken, und zum anderen hilft es, die Lehrperson gezielt zu beraten, welche Aktivitäten zur Erreichung dieses Lehrziels am besten geeignet sind. In dieser Phase wird auch festgelegt, wie viel Autonomie den Lernenden bei den geplanten Aktivitäten eingeräumt werden soll. Darüber hinaus

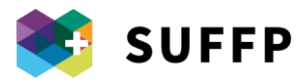

handeln die Lehrperson und die Facilitator/innen der LAD-Werkstatt aus, welche Teile der didaktischen Aktivität in der Schule und welche in der LAD-Werkstatt durchgeführt werden sollen.

#### **Einbeziehung der verantwortlichen Lehrperson:**

Die Einbeziehung der Lehrperson erfolgt schrittweise. Anfangs betreuen die Facilitator/innen der LAD-Werkstatt die Aktivitäten, während die Lehrperson eine beobachtende Rolle einnimmt. Nach und nach nimmt die Lehrperson jedoch eine zunehmend aktive Rolle ein. So kann sie beispielsweise bei Aktivitäten, für welche die Klasse in mehrere Gruppen aufgeteilt wird, die Betreuung einer Gruppe übernehmen. In diesem Fall muss sich die Lehrperson die erforderlichen fachlichen Kompetenzen aneignen, um die Geräte aus einem oder mehreren Bereichen, in denen die Gruppe arbeitet, eigenständig bedienen zu können.

Das Ziel der Facilitator/innen der LAD-Werkstatt besteht darin, sowohl die Lernenden als auch die Lehrpersonen darin zu befähigen, die in der Werkstatt vorhandenen Bereiche und Geräte möglichst eigenständig zu nutzen.

#### **Projektumsetzung:**

Meist wird die Klasse in Gruppen aufgeteilt. So entwarfen Lernende im Rahmen eines didaktischen Projekts zur italienischen Sprache Wandbehänge zu Kurzgeschichten und Gedichten, die im Unterricht behandelt wurden. Mit dem Laserschneidgerät schnitten die Lernenden in kleinen Gruppen Filzstoff-Elemente zum Zusammenstecken zu, um die gelesenen Inhalte wiederzugeben bzw. zu interpretieren. Am Ende der Aktivität standen Präsentationen, bei denen sich die Lernenden gegenseitig ihre Ergebnisse vorstellten. An diesem Projekt waren neben Schüler/innen und Lehrpersonen verschiedener Schulstufen auch Bibliothekar/innen in Ausbildung beteiligt.